Bahnhofstrasse 18 I 3280 Murten I Schweiz T +41 26 580 30 00 I F +41 26 580 34 99 [info@saia-pcd.com](mailto:support@saia-pcd.com) | [www.saia-pcd.com](http://www.saia-pcd.com/) [support@saia-pcd.com](mailto:support@saia-pcd.com) | [www.sbc-support.com](http://www.sbc-support.com/)

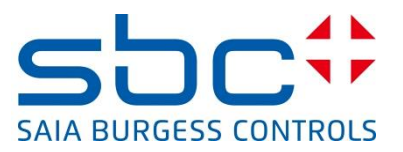

# Bedienungsanleitung

# PCD3.M9

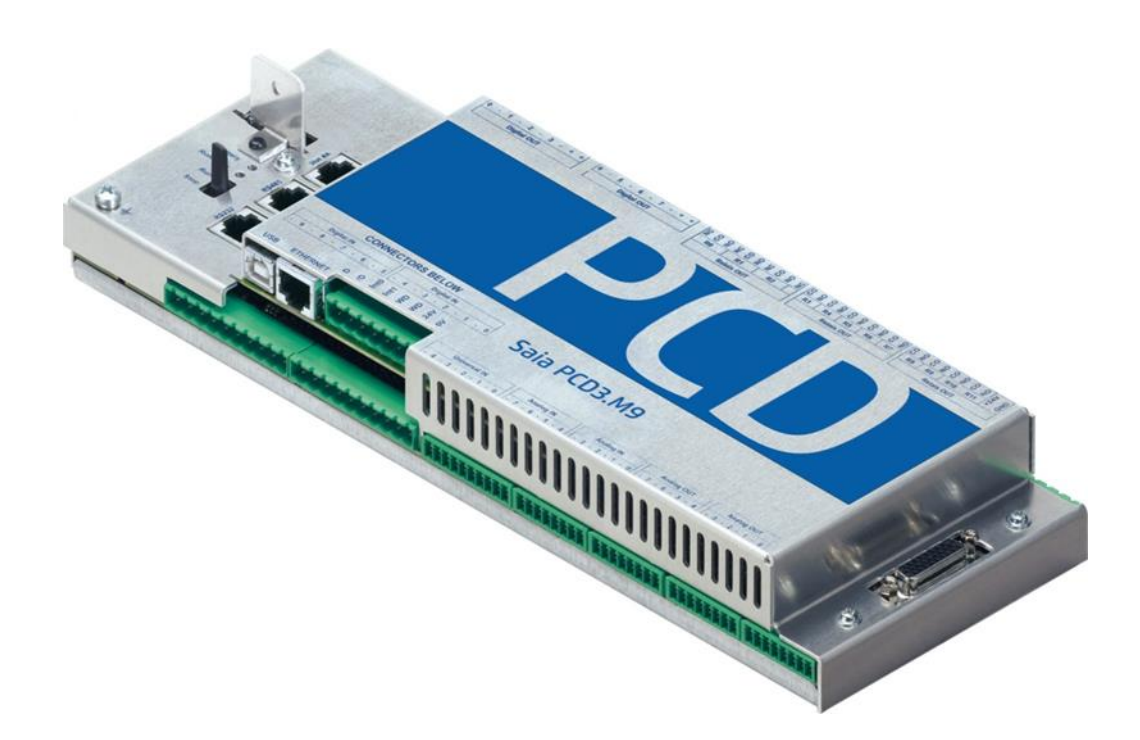

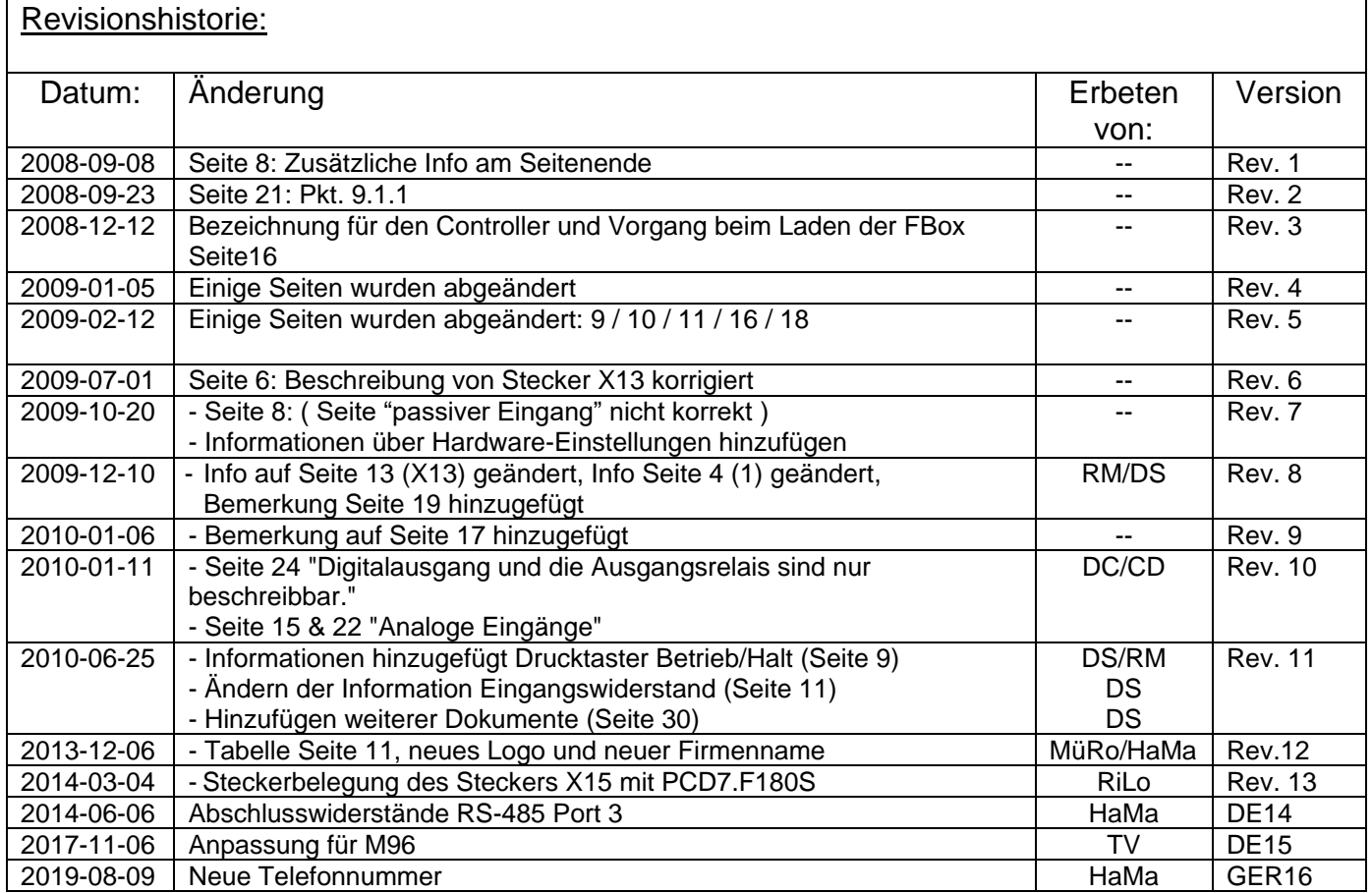

#### Inhalt:

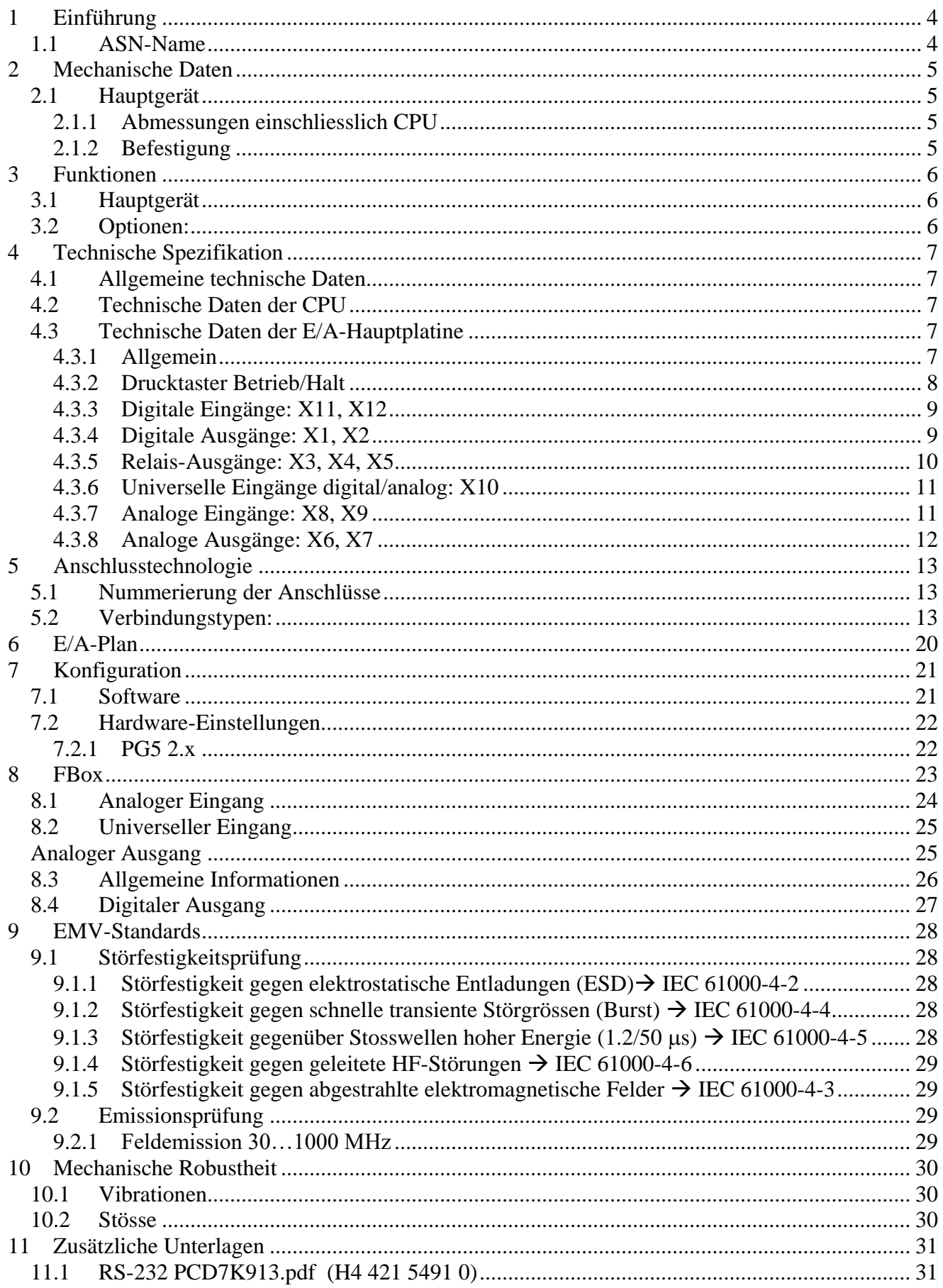

# <span id="page-3-0"></span>**1 Einführung**

Der OEM-Controller wurde für Infrastrukturanwendungen von OEM-Kunden entwickelt. Er basiert auf einer PCD3 CPU mit einer zugewiesenen E/A-Platine. Ein Metallgehäuse schützt die Elektronik.

Das System kann mit einer Standard-PCD3-Erweiterung oder mit dem PCD3.C90 erweitert werden.

# <span id="page-3-1"></span>**1.1 ASN-Name**

OEM-Controller PCD3.M9

#### **Grundgerät:**

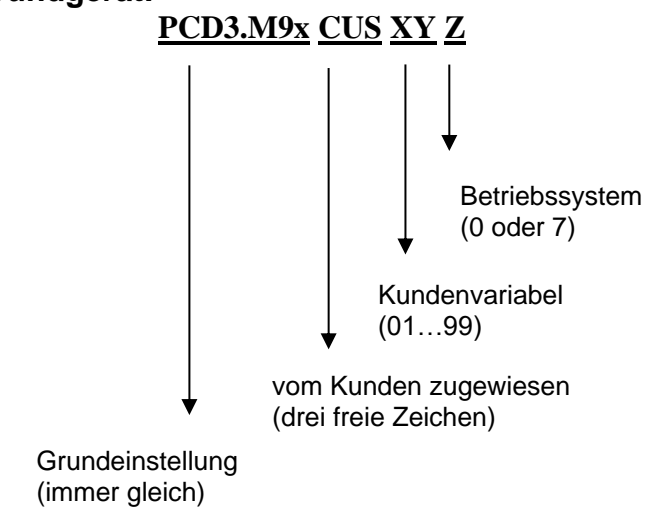

OEM Erweiterung PCD3.C90

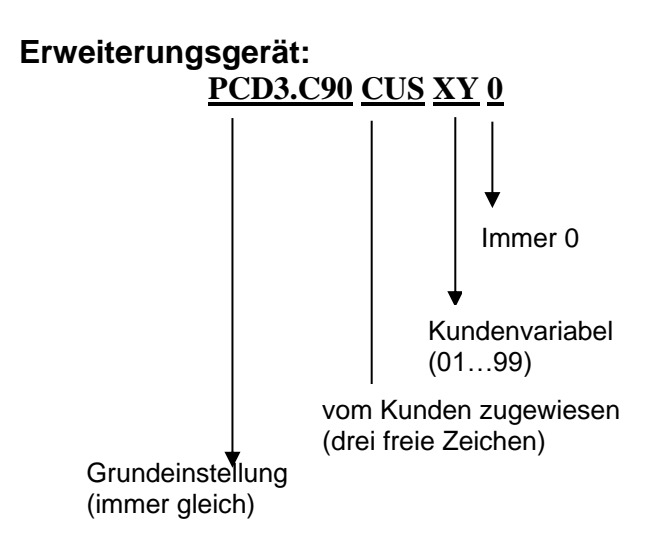

# <span id="page-4-0"></span>**2 Mechanische Daten**

# <span id="page-4-1"></span>**2.1 Hauptgerät**

Die auf dem PCD3 basierende CPU ist auf einer zugewiesenen E/A-Platine montiert:

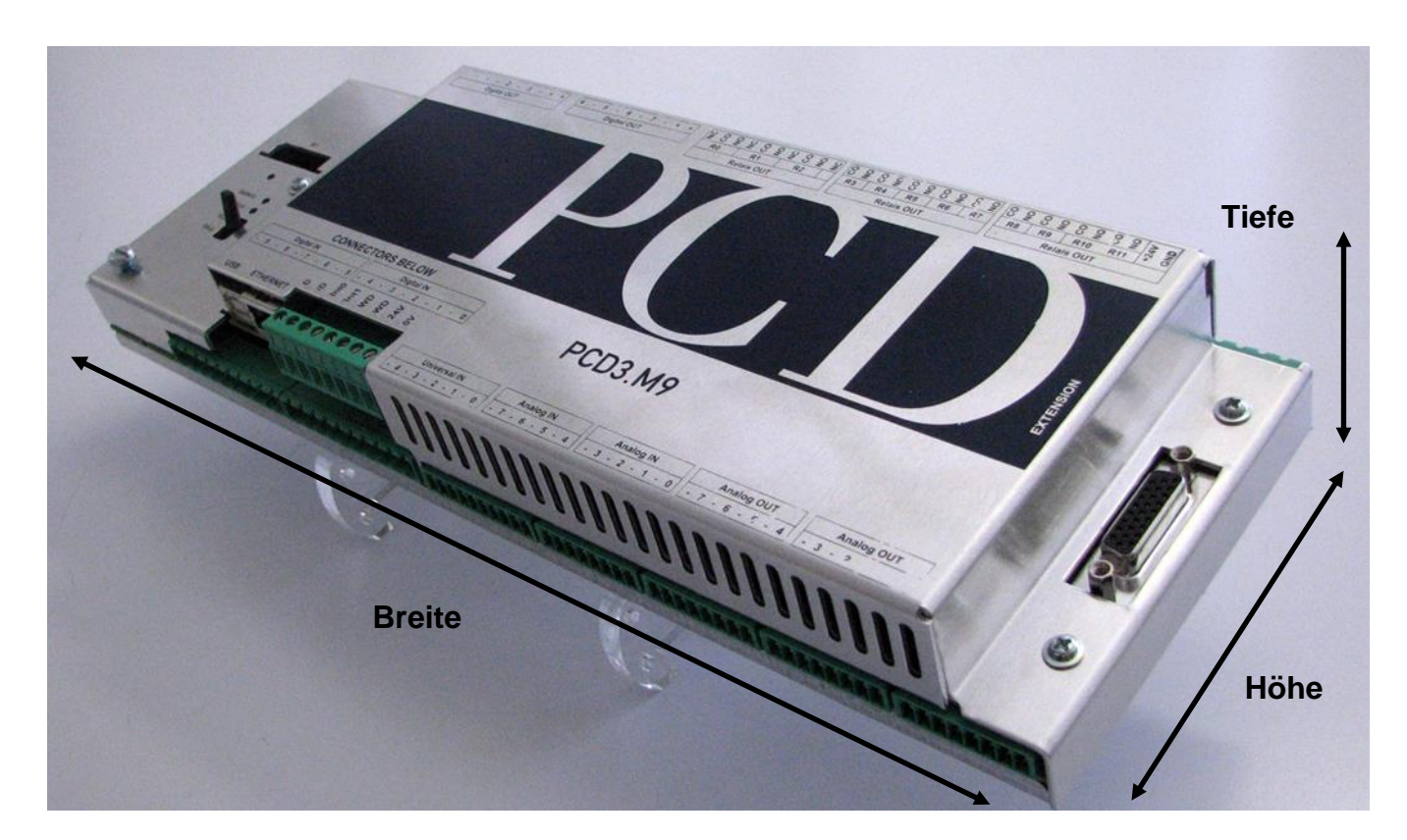

#### <span id="page-4-2"></span>**2.1.1 Abmessungen einschliesslich CPU**

Breite: 315 mm Höhe: 130 mm (mit den Steckern) Tiefe: 44 mm (von der DIN-Schiene)

#### <span id="page-4-3"></span>**2.1.2 Befestigung**

Die Gehäuseplatte ist mit zwei DIN-Befestigungen ausgestattet, die die Montage an einer einzigen DIN-Schiene ermöglichen, die Rückwand ist an Schutzerde (PGND).

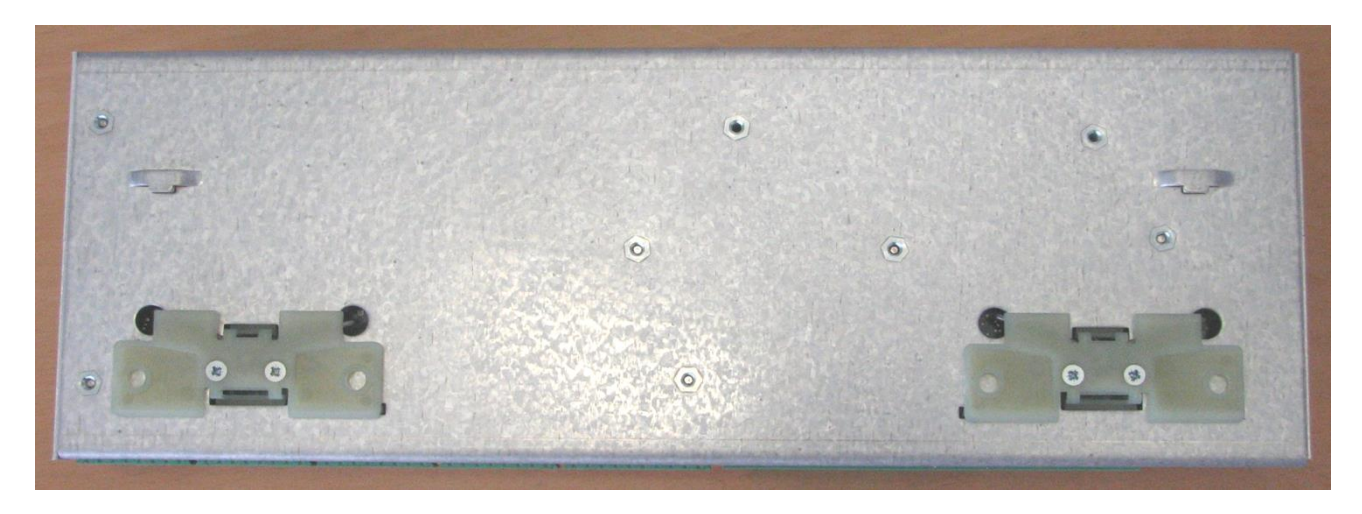

# <span id="page-5-0"></span>**3 Funktionen**

# <span id="page-5-1"></span>**3.1 Hauptgerät**

CPU PCD3.M96:

- 2 MB Flash (Arbeitsspeicher für User program) / 1 MB Flash (Arbeitsspeicher für Text) / 16 MB flash backup memory onboard
- Ethernet TCP/IP
- $-1 \times$  RS-485

An der zugewiesenen E/A-Platine:

- $-1 \times$  RS-232
- $-1 \times$  RS-485
- 1× Steckplatz für PCD7.F1xxS Modul
- 1× Steckplatz M1 für Flash-Speichermodul PCD7.R5xx
- 1× Steckplatz M2 für SD-Kartenspeicher PCD7.R-SD bis zu 512 MB
- Batterie Renata Lithium CR2032; 3 V + Überwachung
- 10 digitale Eingänge
- 5 digitale Eingänge, die auch als analoge Eingänge 0 … 10 V konfigurierbar sind
- 12 Relaisausgänge 250 VAC, 4 A (4 davon mit Wechsler, 3 Stecker)
- 8 digitale Ausgänge
- 8 analoge Eingänge, 12 Bit, 0 … 10 V /0 … 20 mA / PT/NI1000 / NTC10, für jeden Kanal mit Jumpern wählbar.
- 8 analoge Ausgänge, 0 ... 10 V, 12 Bit
- Steckplatz für E/A-Erweiterungsmodul

# <span id="page-5-2"></span>**3.2 Optionen:**

PCD7.R5xx Flash-Speicherkarte (für Steckplatz M1) :

- PCD7.R550 M04
- PCD7.R551 M04
- PCD7.R-SD256 SD Flash-Speicherkarte 256 Mbytes
- PCD7.R-SD512 SD SD Flash-Speicherkarte 512 Mbytes

PCD7.F1xxS :

- PCD7.F110S: Serielles Schnittstellenmodul RS-422 / RS-485 bis zu 115,2 kbit/s
- PCD7.F121S: Serielles Schnittstellenmodul RS-232 bis zu 38,4 kbit/s
- PCD7.F130: Serielles Schnittstellenmodul Stromschleife 20 mA
- PCD7.F150S: Serielles Schnittstellenmodul RS-485

mit galvanischer Trennung bis zu 115,2 kbit/s

- PCD7.F180S: Serielles Schnittstellenmodul für Belimo MP-Bus,

max. 8 Aktuatoren und Sensoren anschliessbar

**Hinweis**: Die Position der verschiedenen Elemente können Sie Seite 11 entnehmen.

# <span id="page-6-0"></span>**4 Technische Spezifikation**

#### <span id="page-6-1"></span>**4.1 Allgemeine technische Daten**

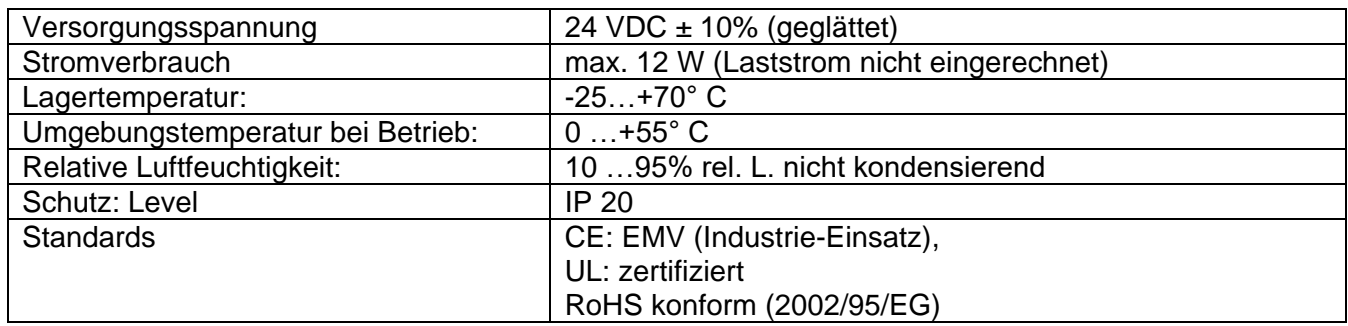

# <span id="page-6-2"></span>**4.2 Technische Daten der CPU**

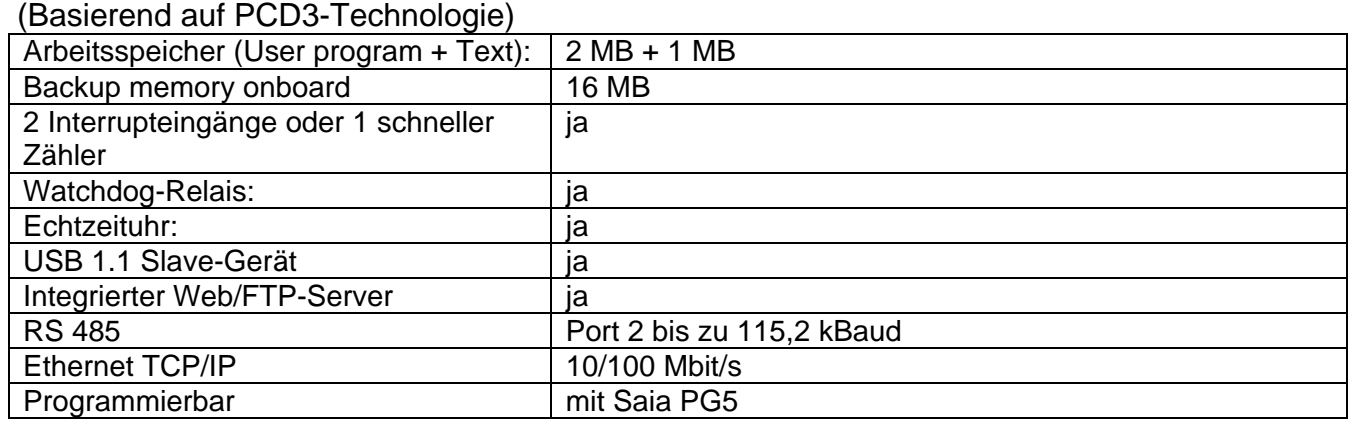

#### <span id="page-6-3"></span>**4.3 Technische Daten der E/A-Hauptplatine**

#### <span id="page-6-4"></span>**4.3.1 Allgemein**

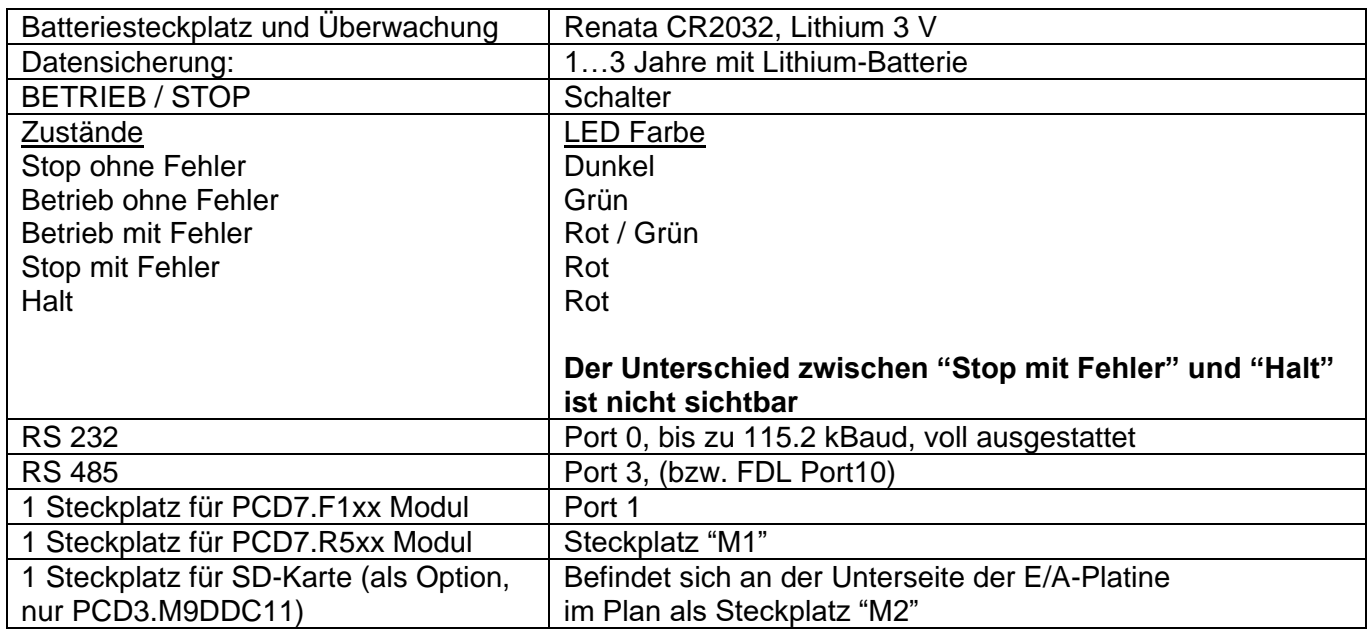

#### <span id="page-7-0"></span>**4.3.2 Drucktaster Betrieb/Halt**

#### **Der Betriebsmodus kann während des Betriebs oder beim Hochfahren verändert werden:**

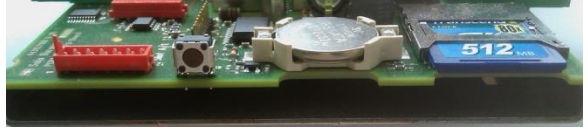

#### **Beim Hochfahren:**

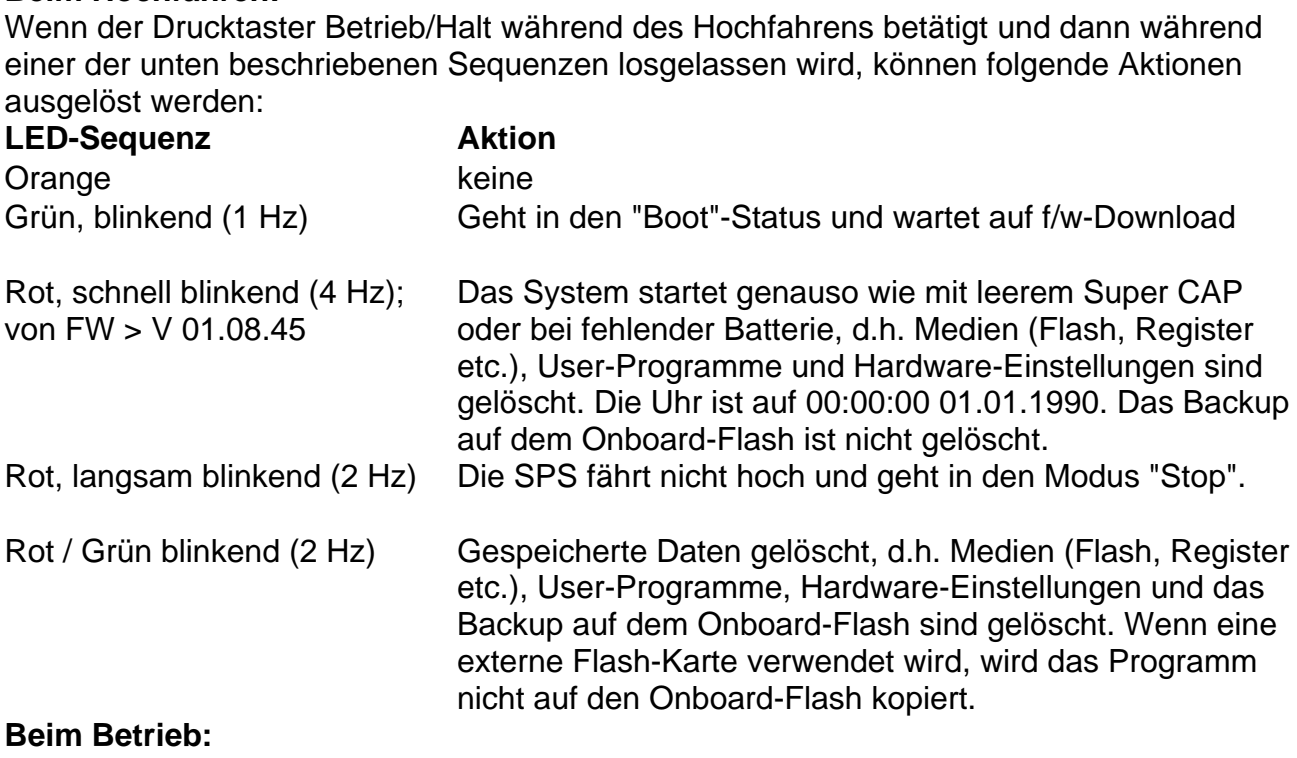

Wenn der Taster im Betriebs-Modus für mehr als eine ½ Sekunde und weniger als 3 Sekunden gehalten wird, wechselt der Controller in den Halt-Modus und umgekehrt.

Wenn der Drucktaster länger als 3 Sekunden gehalten wird, wird das letzte gespeicherte User-Programm vom Flash-Speicher geladen.

# <span id="page-8-0"></span>**4.3.3 Digitale Eingänge: X11, X12**

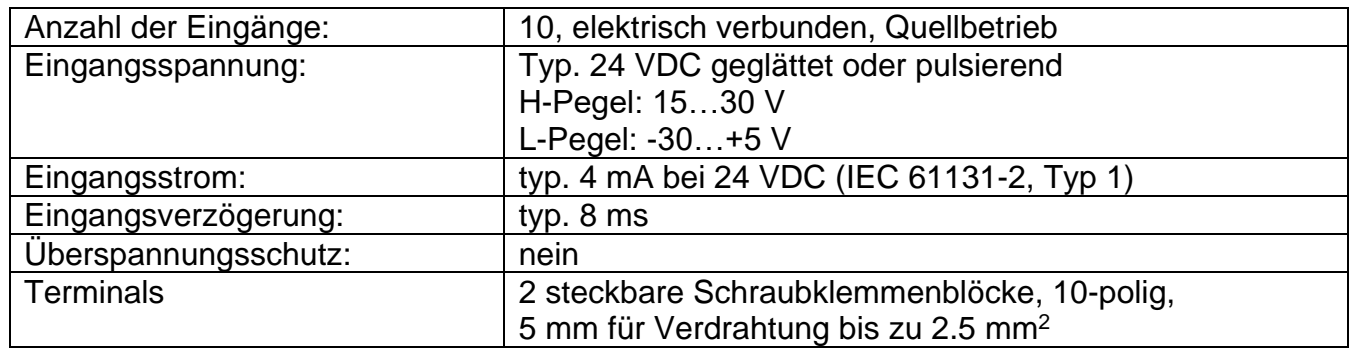

# <span id="page-8-1"></span>**4.3.4 Digitale Ausgänge: X1, X2**

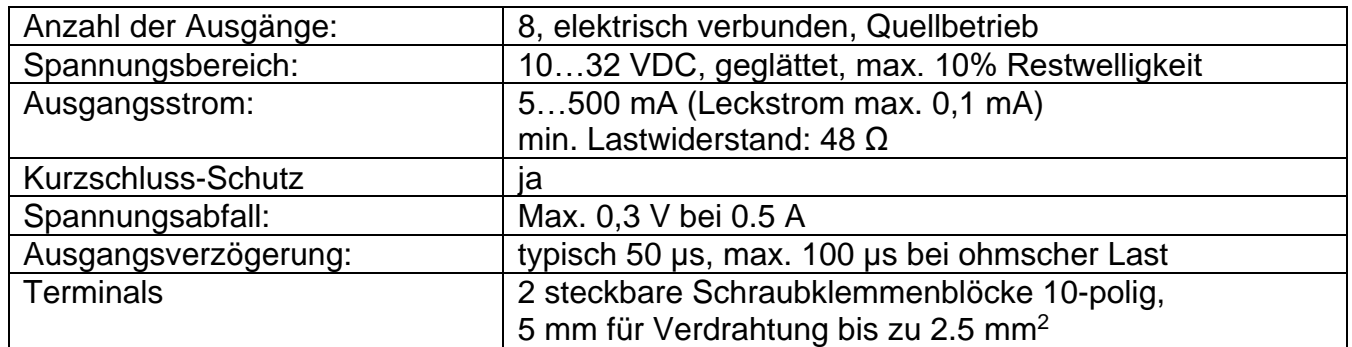

#### <span id="page-9-0"></span>**4.3.5 Relais-Ausgänge: X3, X4, X5**

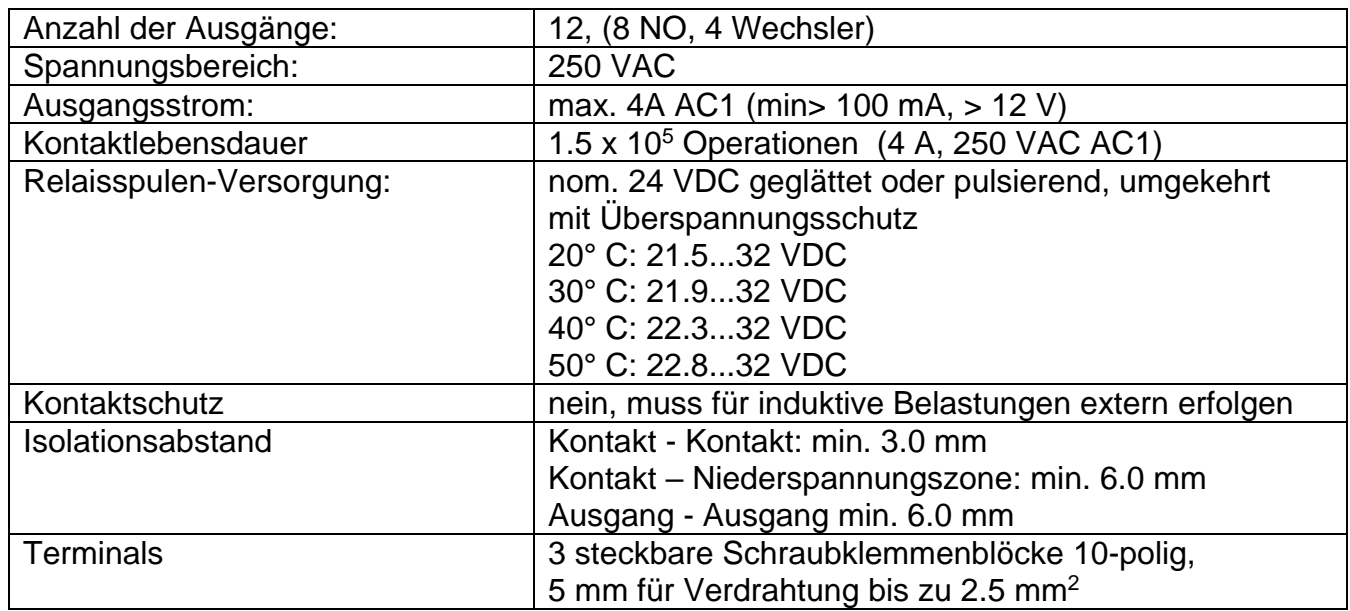

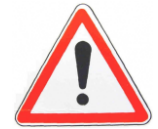

**Bitte beachten Sie, dass der Status des Digitalausgangs und der Relaisausgänge nur beschreibbar ist.**

**Es ist nicht möglich den Status des Digitalausgangs oder der Ausgangsrelais zu lesen.**

**Aus diesem Grund funktionieren manche Befehle (wie z.B. COM) nicht.**

**Näheres finden Sie im Kapitel 8.5 Digitaler Ausgang**

#### <span id="page-10-0"></span>**4.3.6 Universelle Eingänge digital/analog: X10**

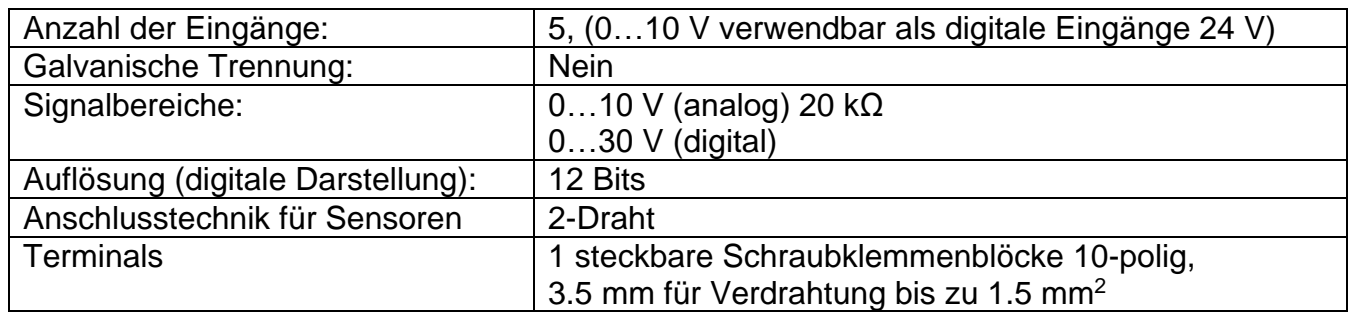

# <span id="page-10-1"></span>**4.3.7 Analoge Eingänge: X8, X9**

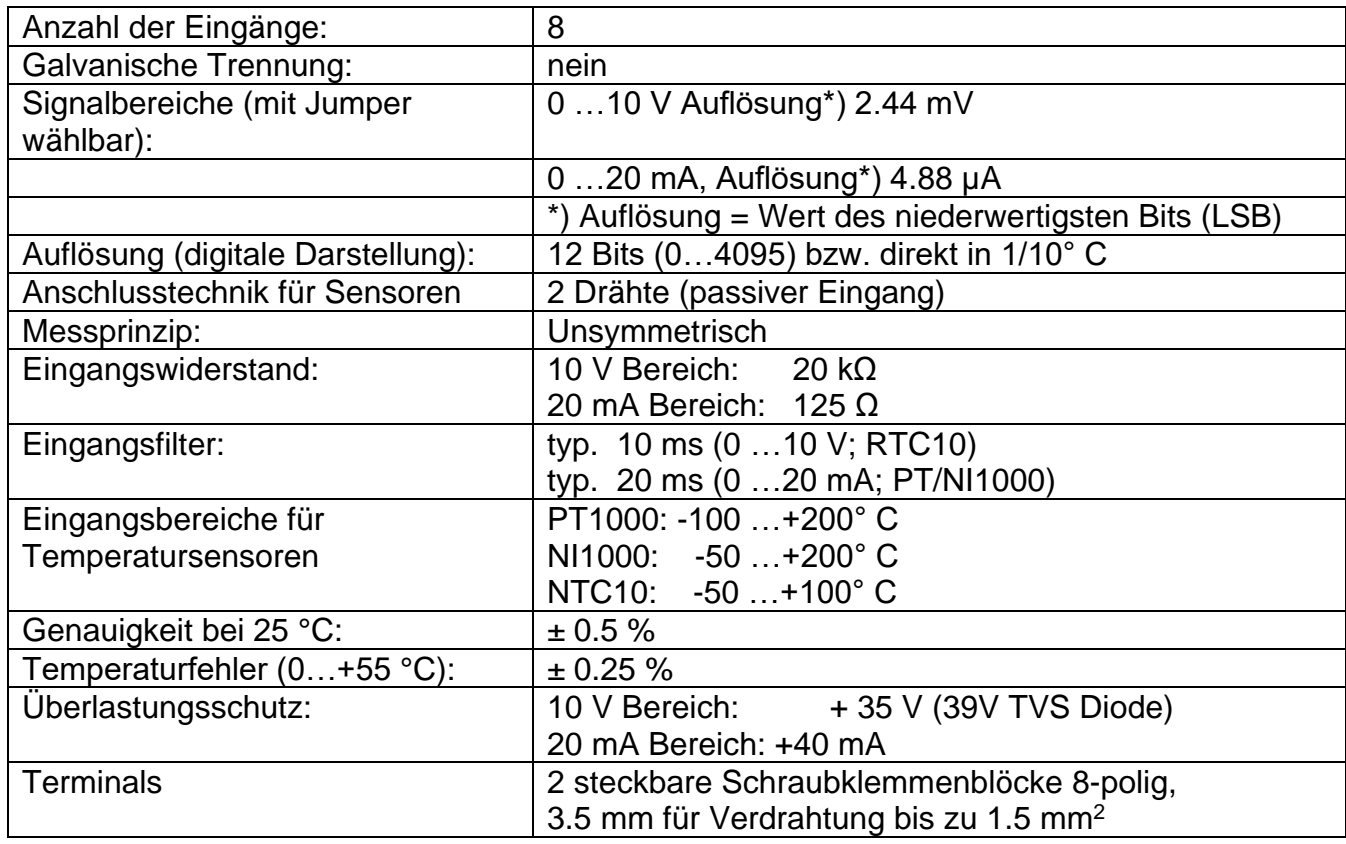

**Vergessen Sie nicht, bei den analogen Eingängen die Jumper in die richtige Position zu setzen (Spannung, Stromstärke oder Temperatur)**

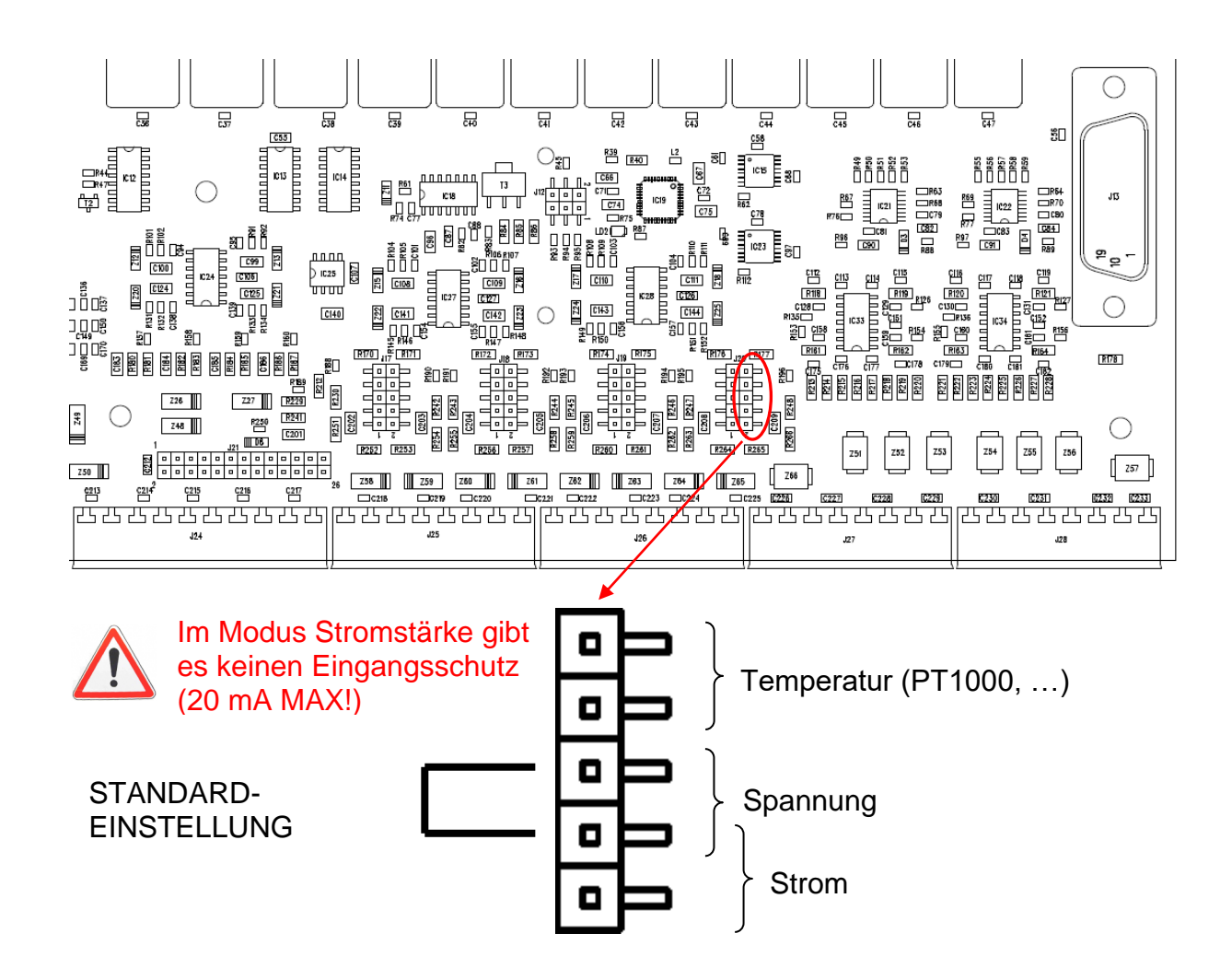

#### <span id="page-11-0"></span>**4.3.8 Analoge Ausgänge: X6, X7**

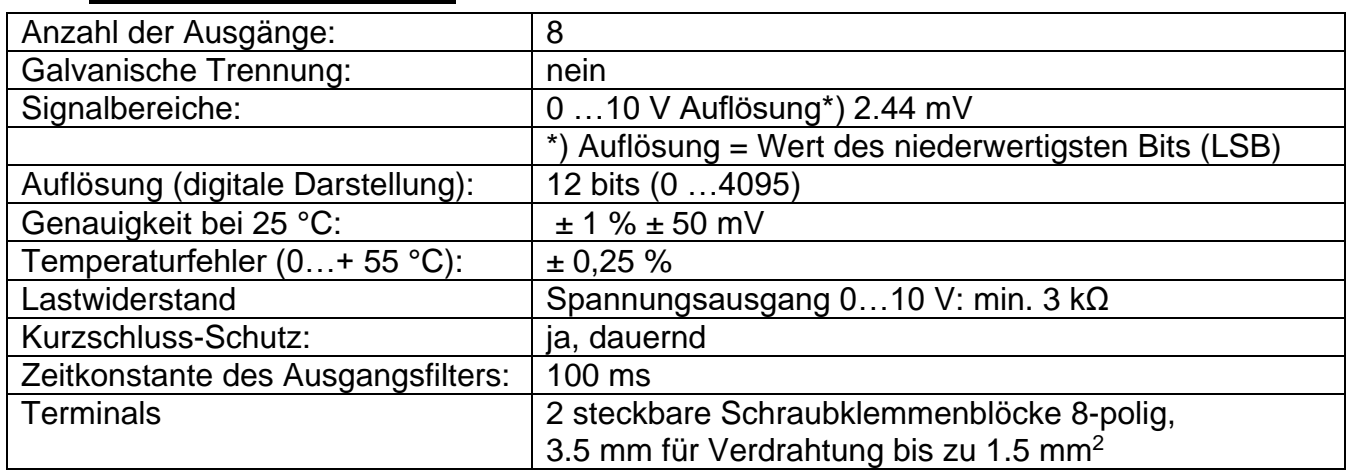

#### <span id="page-12-1"></span><span id="page-12-0"></span>**5 Anschlusstechnologie**

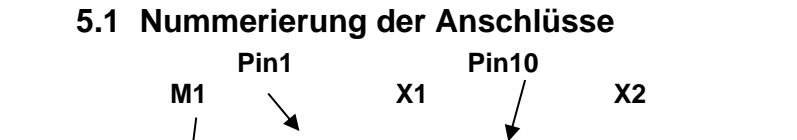

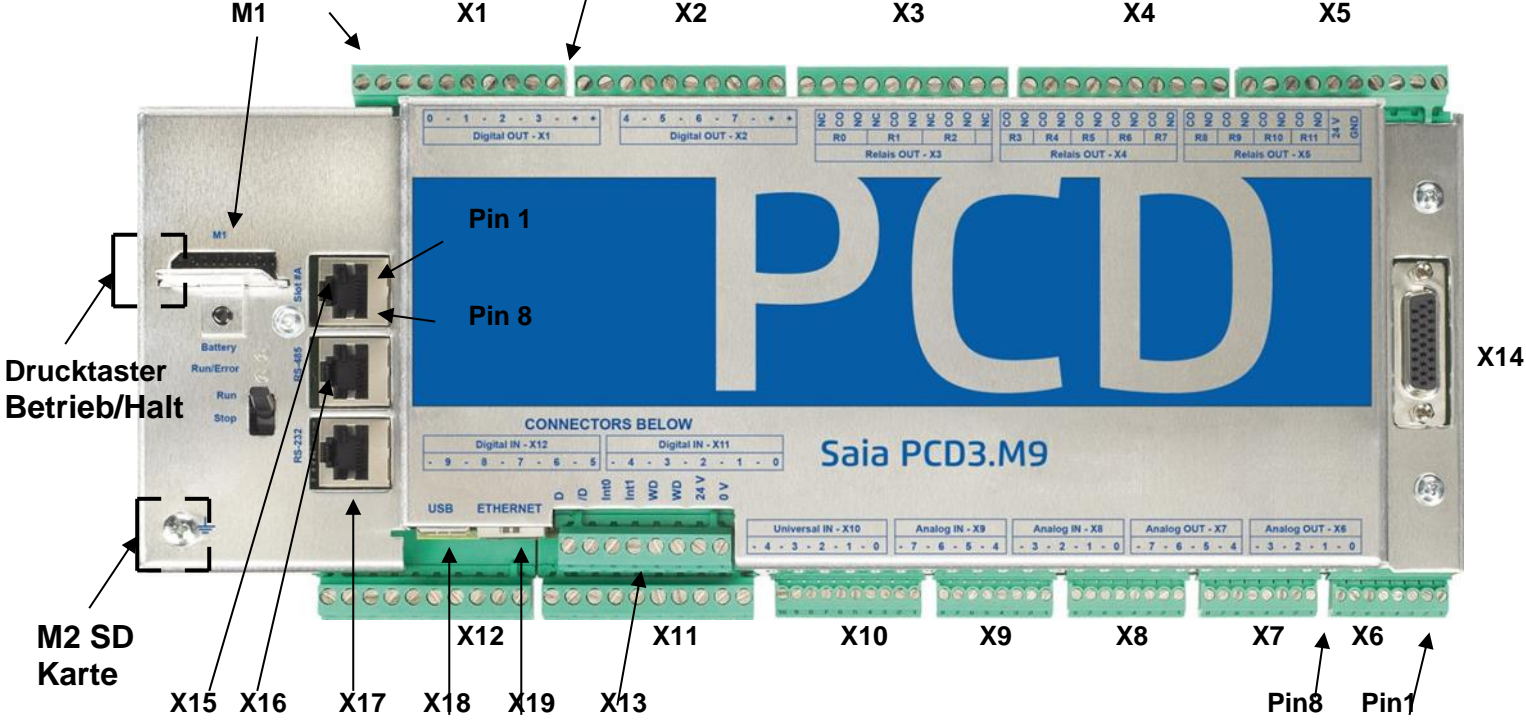

#### <span id="page-12-2"></span>**5.2 Verbindungstypen:**

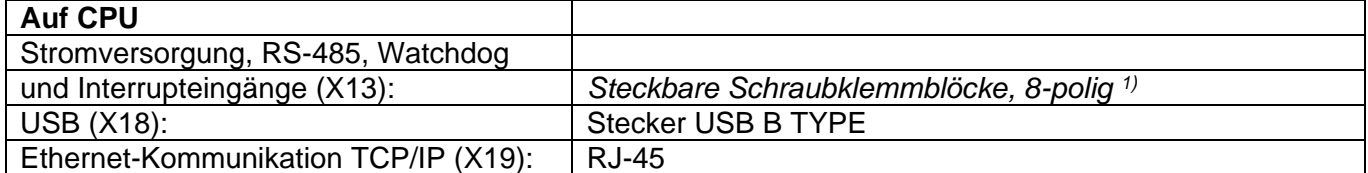

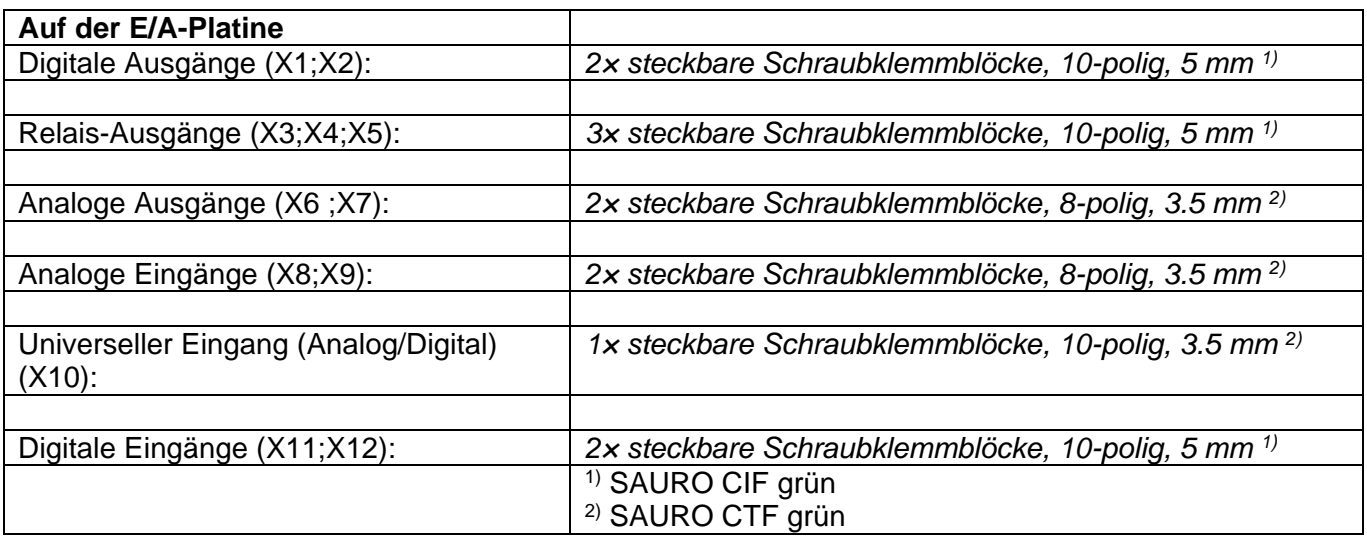

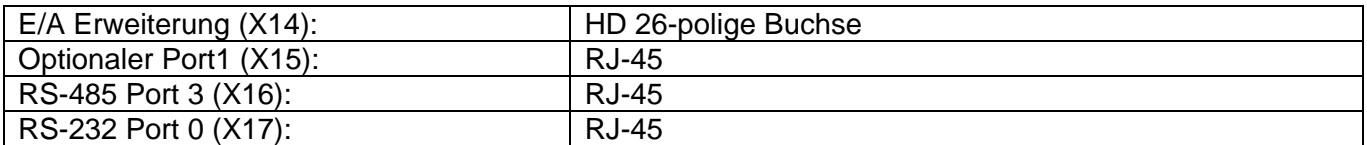

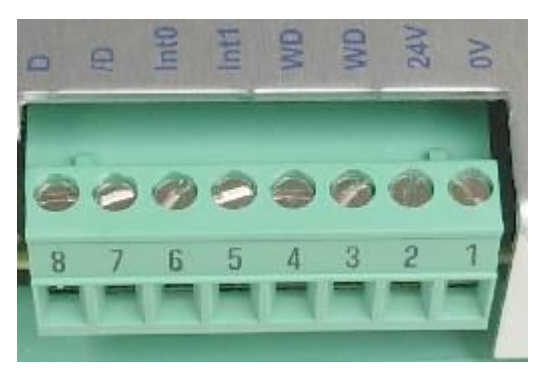

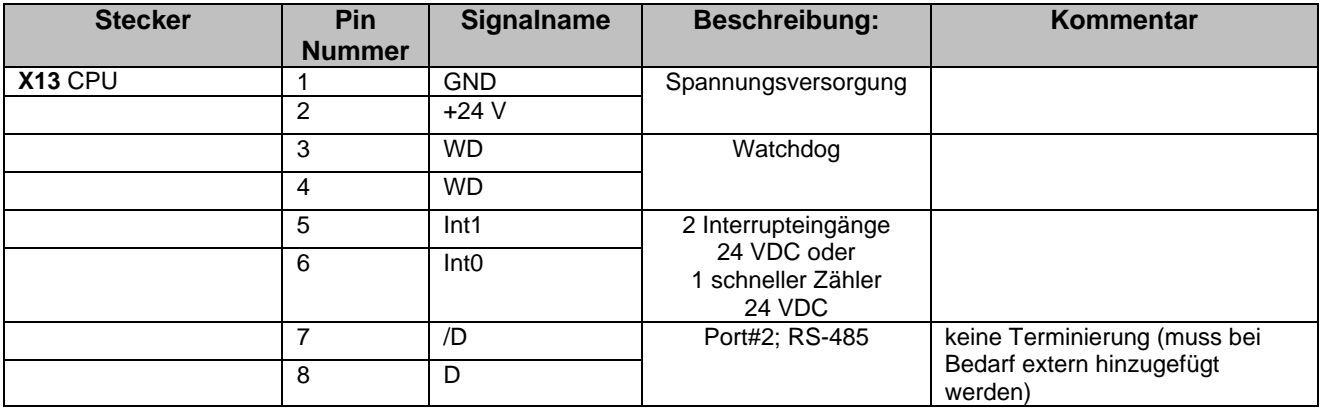

#### E/A-Platine

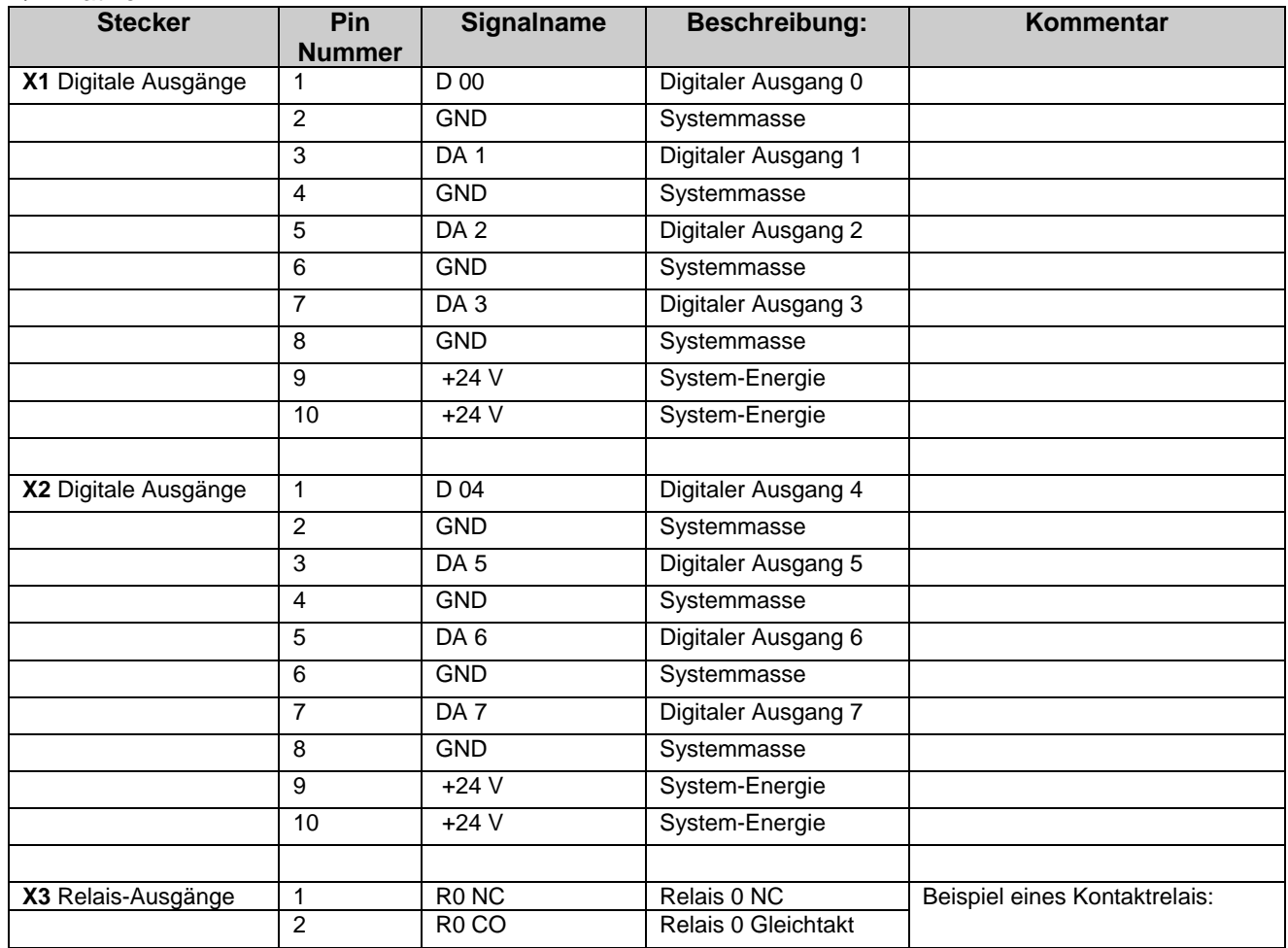

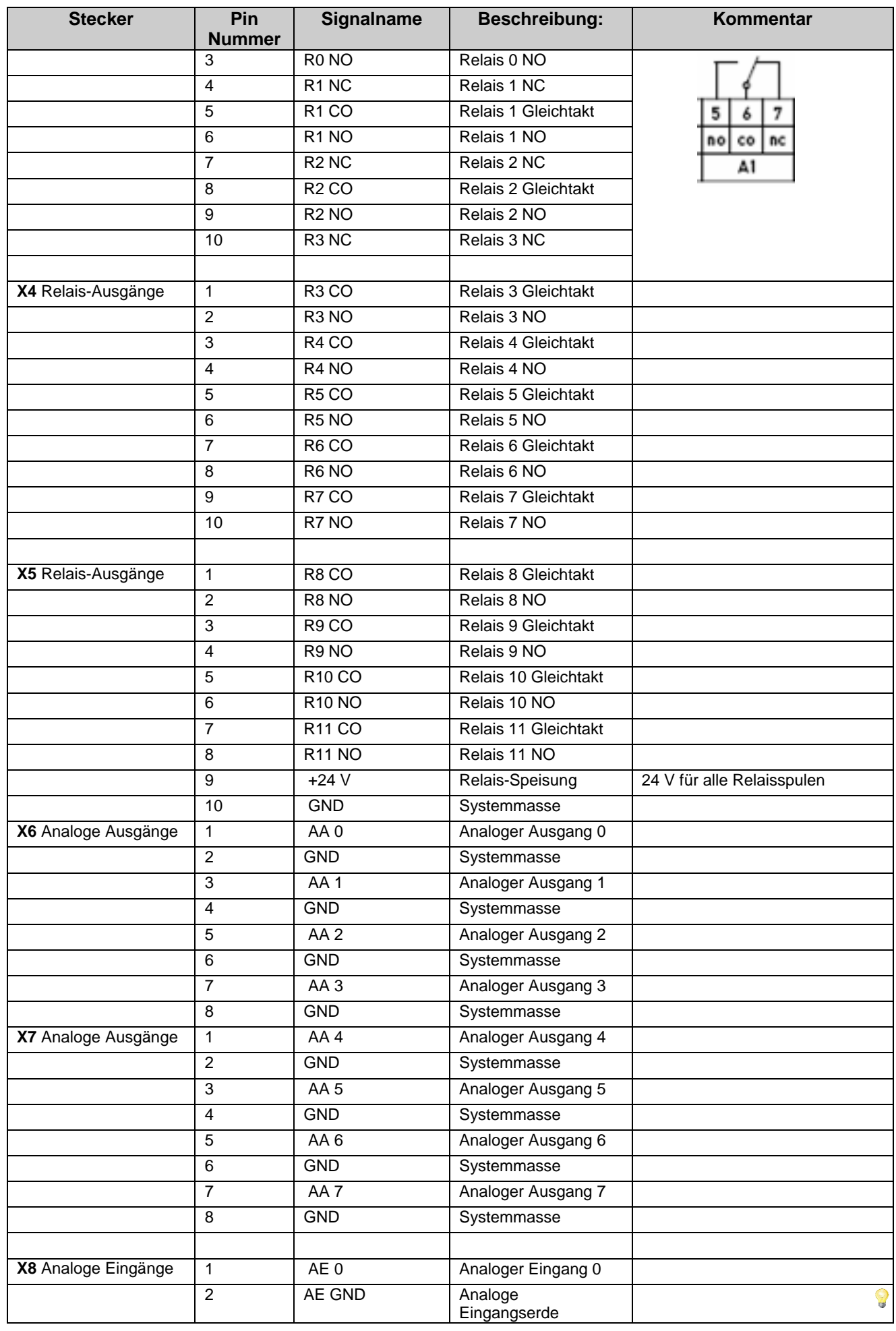

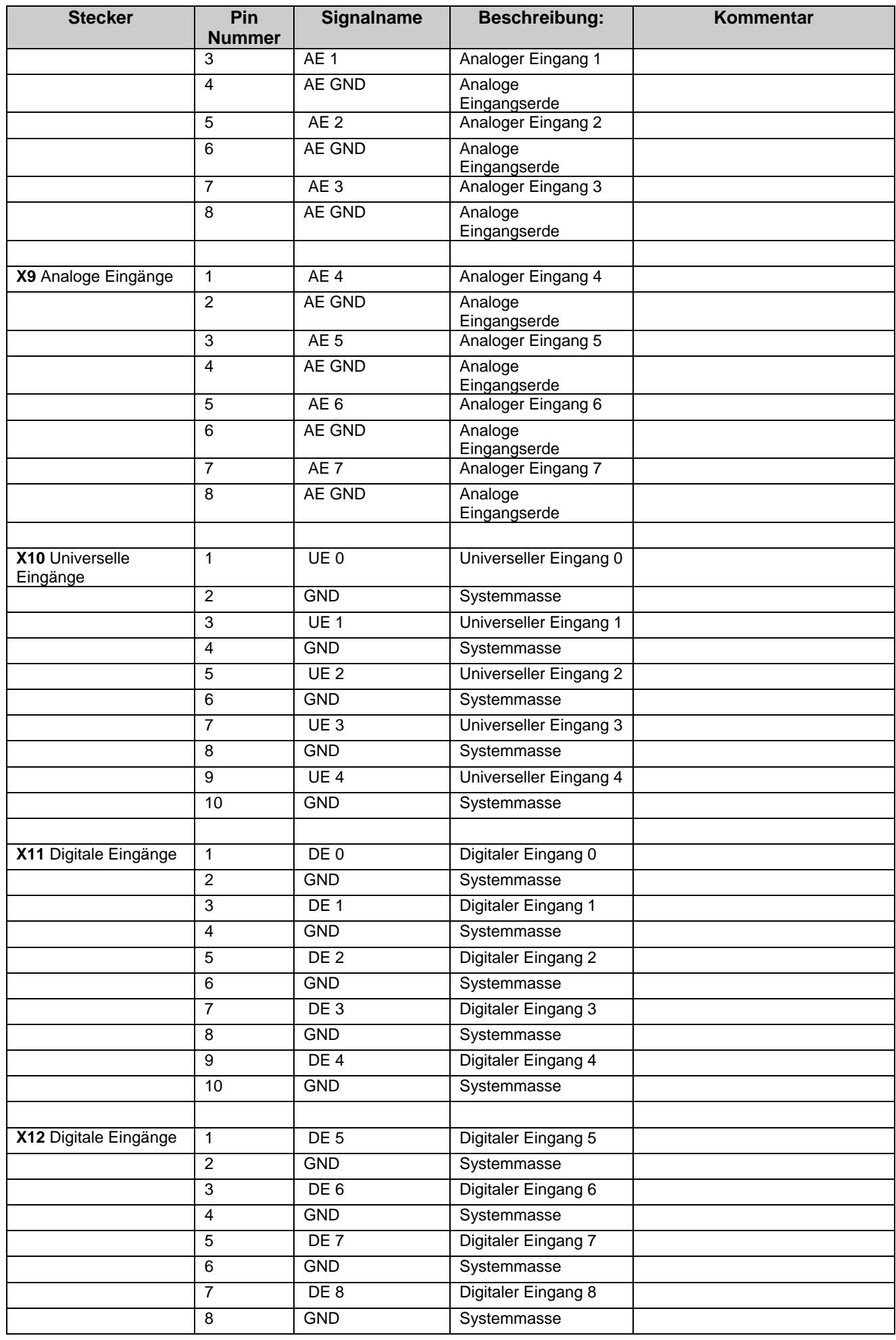

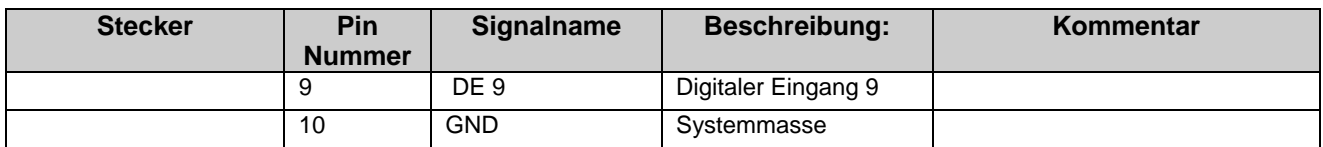

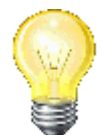

# **Analoger Eingang:**

Wenn die GND der Sensoren schon extern verbunden sind, wird empfohlen zumindest einen Sensor pro Terminalblock des Controllers auf GND zu legen.

#### **Schnittstellen:**

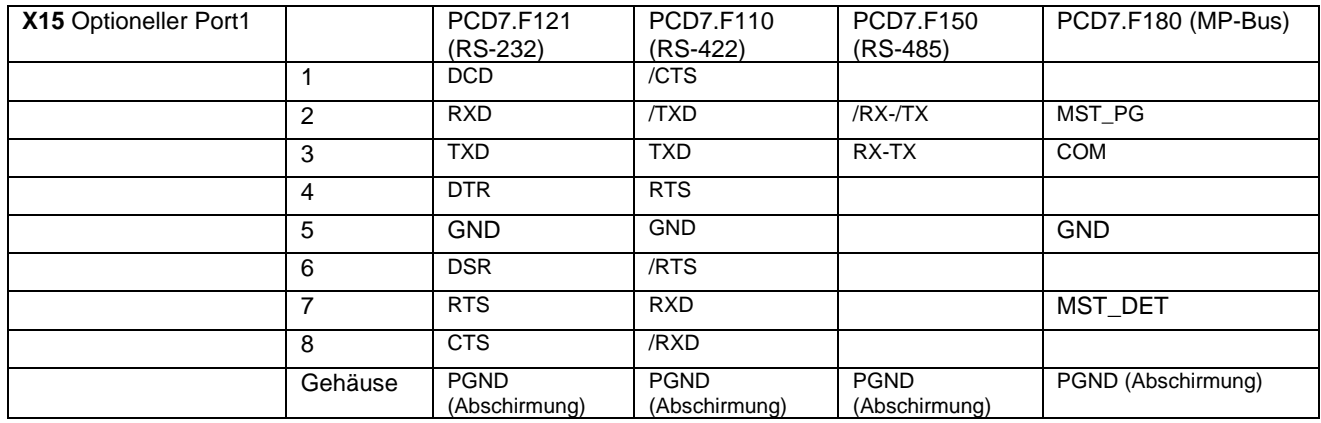

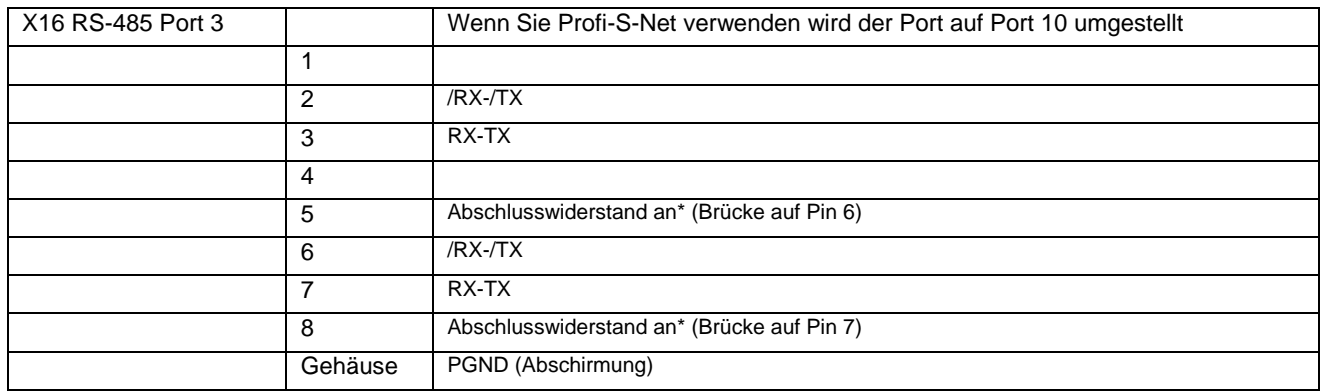

# **\* Abschlusswiderstand**

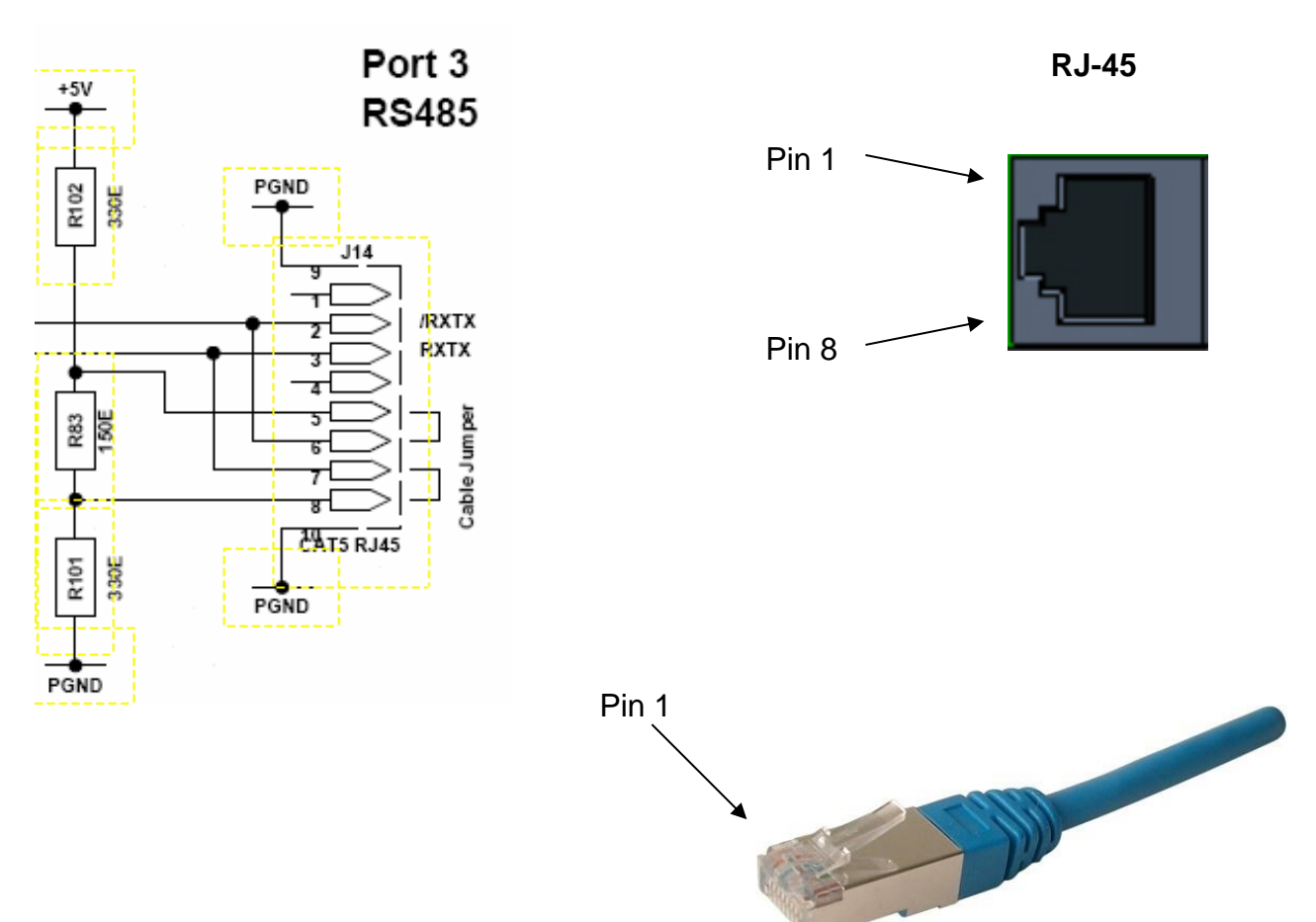

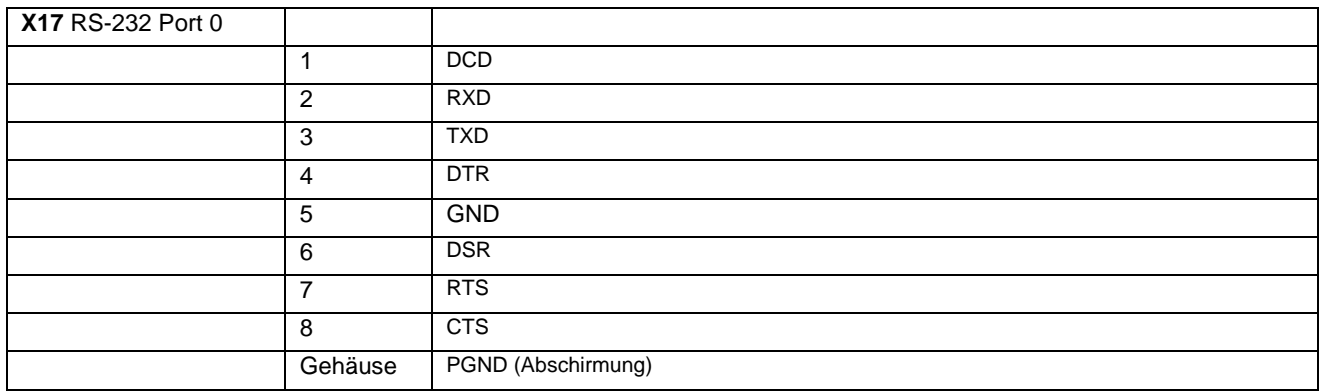

# <span id="page-19-0"></span>**6 E/A-Plan**

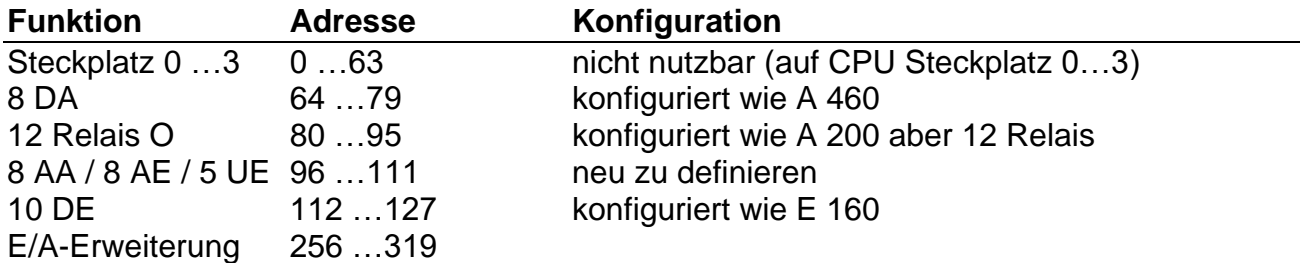

Der Stecker für die Erweiterung hat Standard PCD3-Pinning, es kann also auch ein Standard PCD3.Cxx verwendet werden. Adressen höher als 319 werden nicht unterstützt.

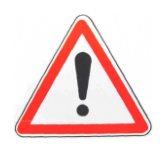

Stecken Sie niemals die Erweiterung an, wenn das Hauptmodul an den Strom angeschlossen ist.

Beim Anschliessen der Erweiterung muss die Stromversorgung des Hauptmoduls unterbrochen sein.

# <span id="page-20-0"></span>**7 Konfiguration**

# <span id="page-20-1"></span>**7.1 Software**

Als Kunde erhalten Sie eine E-Mail mit einer Datei (mit der Bezeichnung DDC\_Controller\_Lib\$\*.exe), die Sie auf ihrem PC ausführen und mit deren Hilfe Sie einige Eingänge und Ausgänge konfigurieren können (siehe Abbildung auf der nächsten Seite).

Sie können die neue Fbox mit PG5 verwenden, indem Sie **auf die EXE.Datei doppelklicken**:

Allen Dateien werden automatisch in den richtigen Ordner installiert (siehe untenstehende Abbildung).

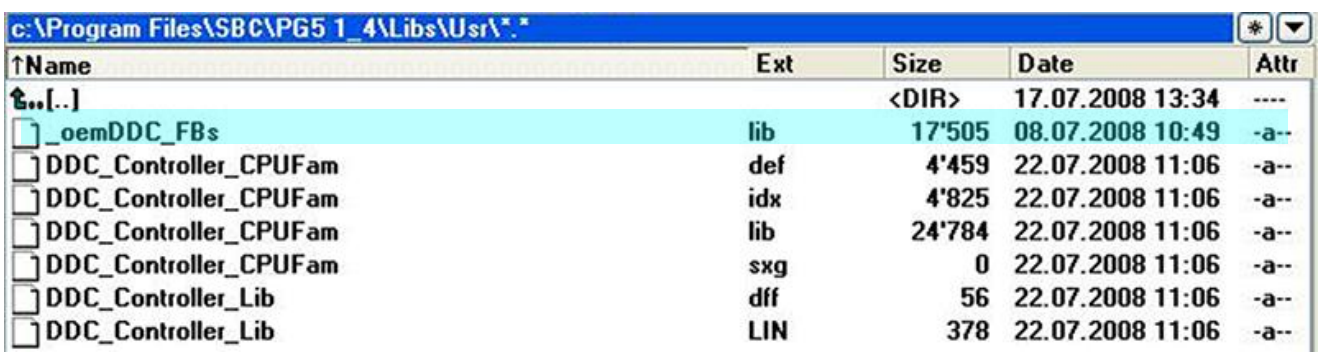

Hinweis: Nur die Datei *\_oemDDC\_FBs* wird mit dem IL-Programm verwendet.

#### <span id="page-21-0"></span>**7.2 Hardware-Einstellungen**

Der OEM M96 Controller basiert auf einer PCD3.M5 CPU-Platine.

# <span id="page-21-1"></span>**7.2.1 PG5 2.x**

Wenn Sie in PG5 2.x ein neues Projekt anlegen, müssen Sie den PCD-Typ PCD3.M96 wählen.

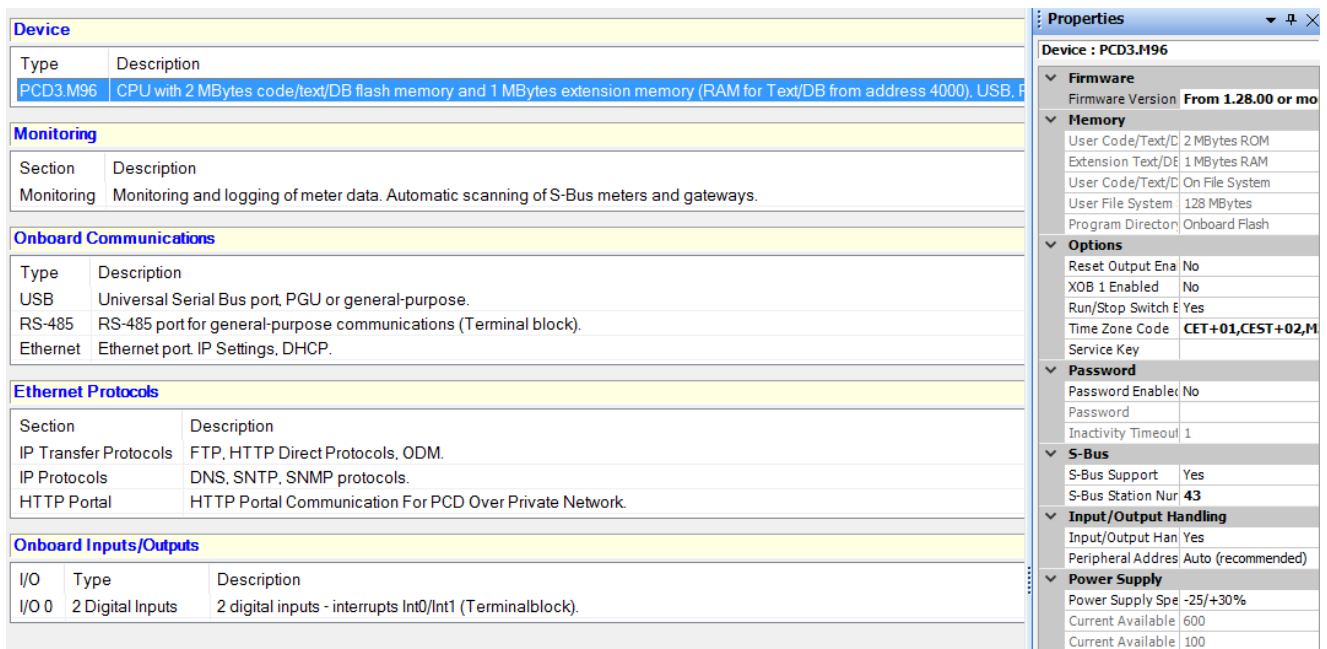

# <span id="page-22-0"></span>**8 FBox**

Die richtige FBox für den DDC\_Controller finden Sie unter *FBox Selector* "User"

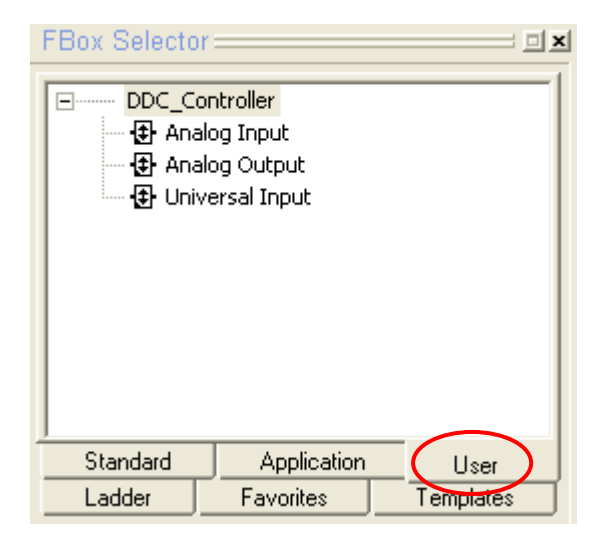

Anmerkung: Alle diese 3 FBoxen können bis zur maximalen Zahl ihrer Eingänge/Ausgänge genutzt werden.

Weiter unten finden Sie die Abbildung eines DDC-Controllers mit den 3 Eingängen/Ausgängen, die in der neuen FBox verwendet werden.

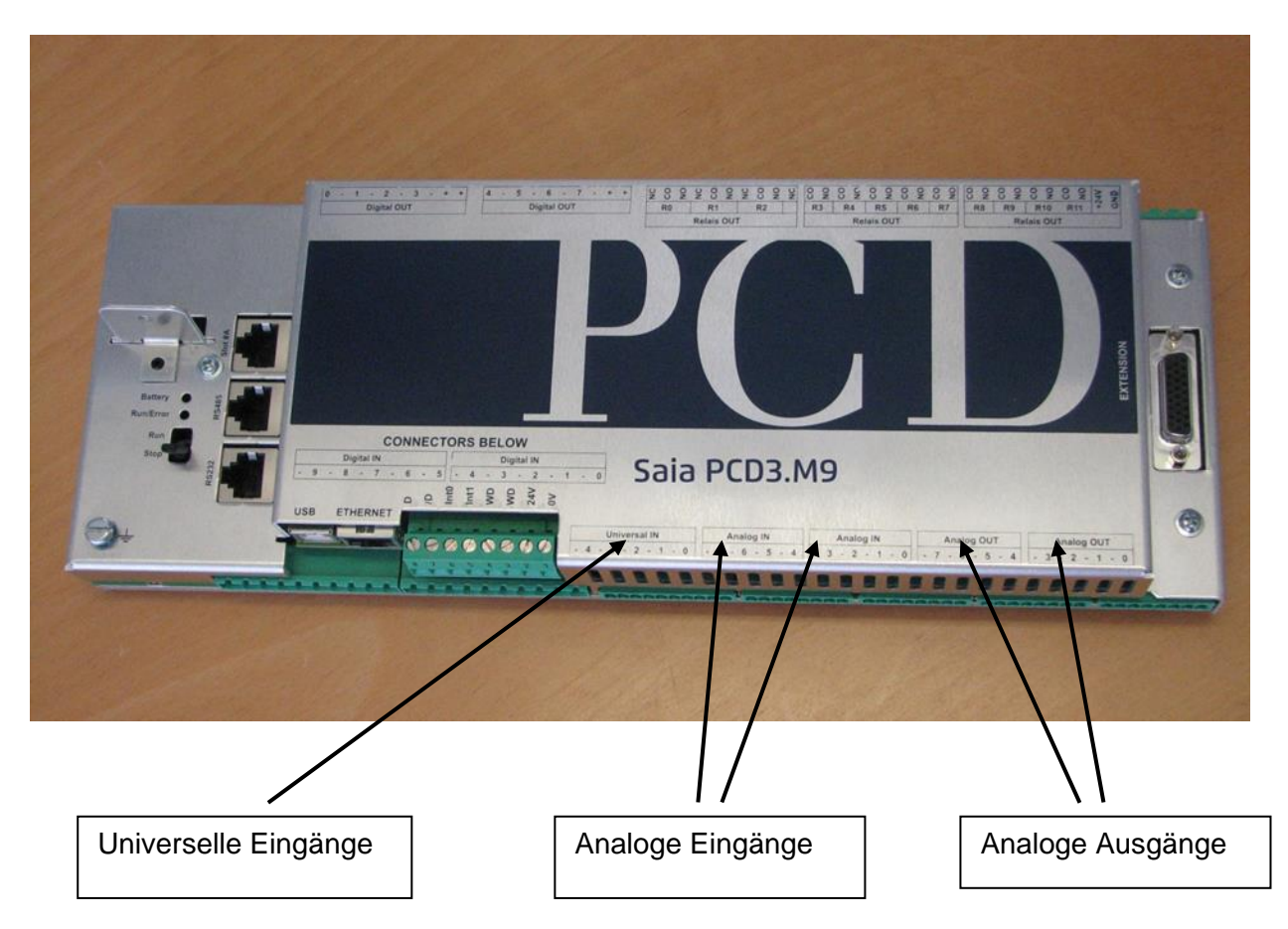

#### <span id="page-23-0"></span>**8.1 Analoger Eingang**

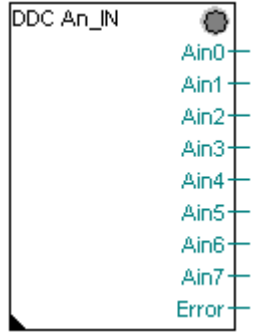

Es gibt maximal 8 Eingänge mit 7 verschiedenen *Wahlmodi.* Es gibt keinen 50/60 Hz-Filter im *Schnellen Modus.*

Die Meldung **Fehler** erscheint, wenn die vom Nutzer gewählte min. und max. Skalierung vertauscht wurde oder wenn der Wert nicht im wählbaren Temperaturbereich liegt.

Wenn keine Verbindung mit dem AduC besteht, erscheint ebenfalls eine Fehlermeldung.

Wenn Sie mehr Informationen über diese FBox möchten, können Sie auch die Beschreibung der Fbox eines **W.525** lesen (die Konfiguration ist fast identisch)

Unterschiede:

- Es steht eine andere Zahl von E/A zur Verfügung. In Folge dessen haben die Bits im Fehler-Register eine andere Reihenfolge (siehe Punkt 7.4).
- Es gibt verschiedene Bereiche für die Temperaturmessungen.
- Auf einem PCD3.W525 kann ein Pt 500-Sensor verwendet werden, auf einem PCD3.M9 statt dessen ein NTC10.
- Die Eingangsfilter für Hardware sind nicht identisch.

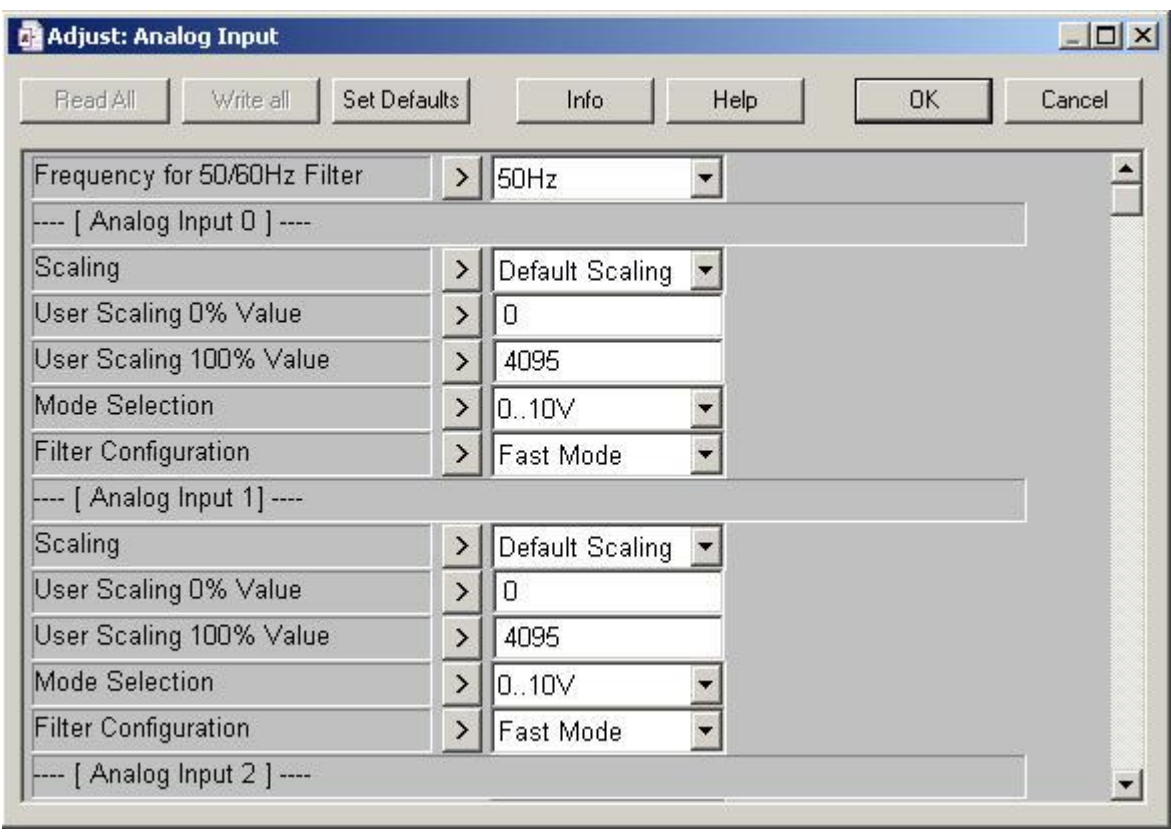

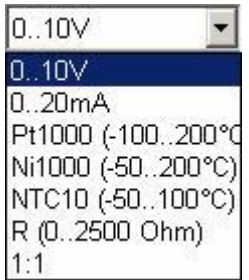

#### <span id="page-24-0"></span>**8.2 Universeller Eingang**

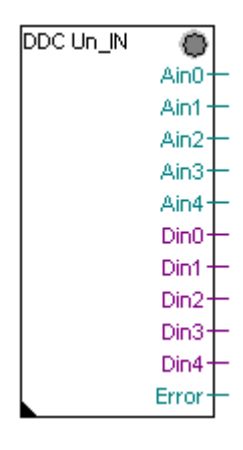

Es gibt maximal 5 Eingänge, die nur 1 Modus haben können (0 bis 4095 unter *Standard-Skalierung*)

Der digitale Eingang ist high wenn die Eingangsspannung höher als 10 V ist!

<span id="page-24-1"></span>Ein **Fehler** erscheint, wenn die min. und max. User-Skalierung vertauscht wurde.

Wenn keine Verbindung mit dem AduC besteht, erscheint ebenfalls eine Fehlermeldung.

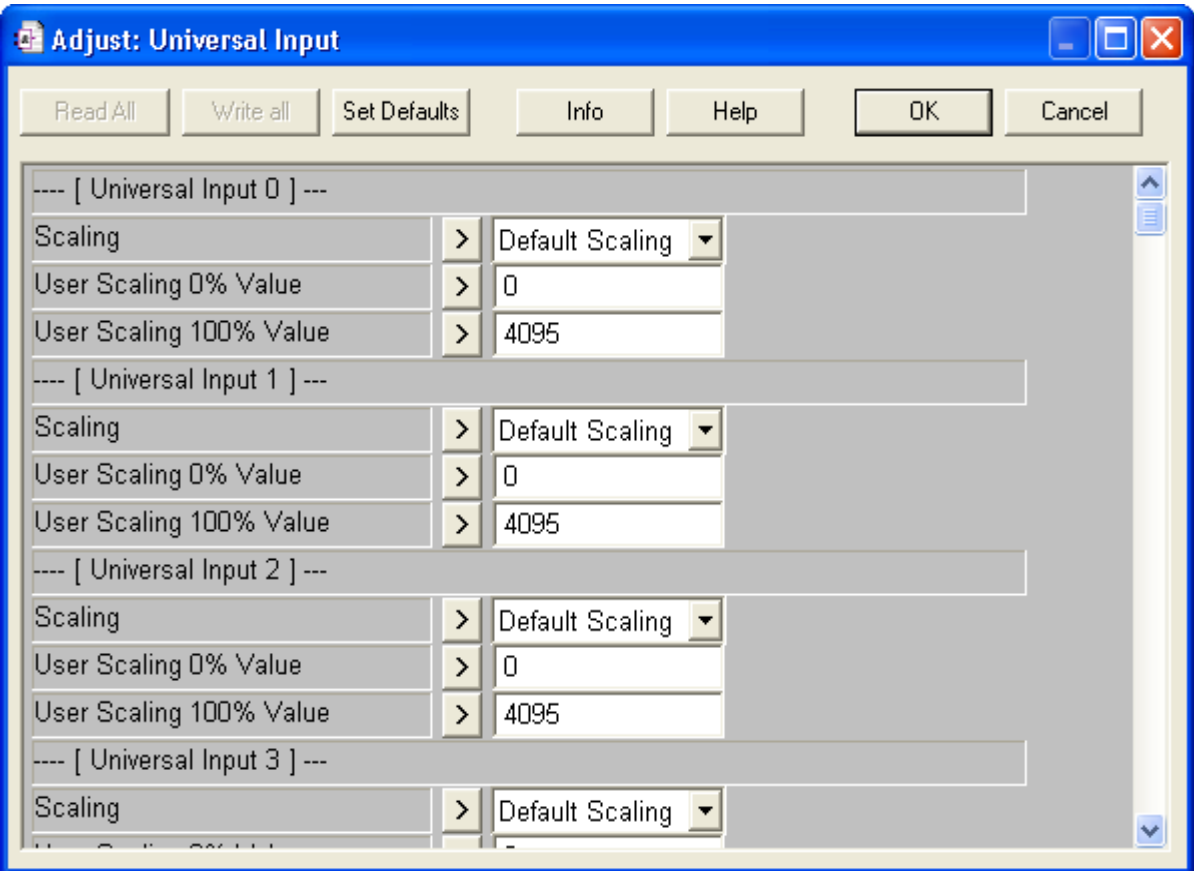

#### **Analoger Ausgang**

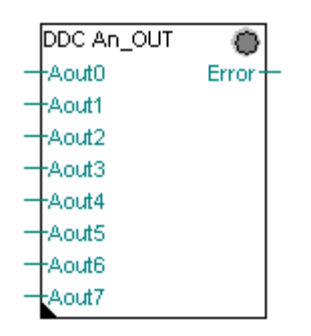

Es gibt maximal 8 Ausgänge, die nur 1 Modus haben können (0 bis 4095 unter *Standard-Skalierung*)

Die Meldung **Fehler** erscheint, wenn die min. und max. Skalierung vertauscht wurde oder wenn der Ausgangswert nicht in der vom Nutzer wählbaren Skalierung liegt. Wenn keine Verbindung mit dem AduC besteht, erscheint ebenfalls eine Fehlermeldung.

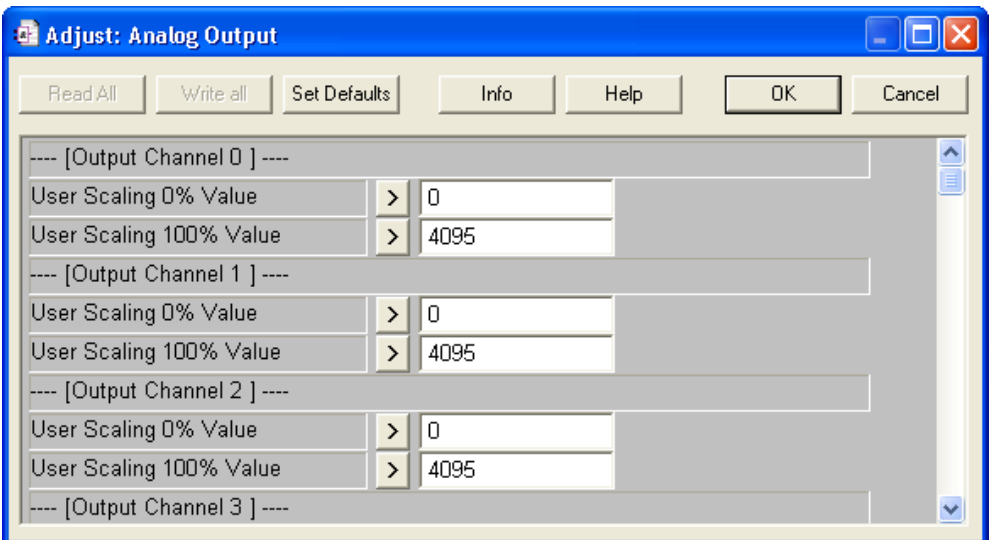

#### <span id="page-25-0"></span>**8.3 Allgemeine Informationen**

Ein Erfassungsfehler, der bei jeder FBox auftritt, hat denselben Wert.

Bei einem Fehler leuchtet das LED der jeweiligen FBox-Fehler rot, nur bei einem allgemeinen Fehler leuchten die Anzeigen aller FBoxen rot.

Registerfehler

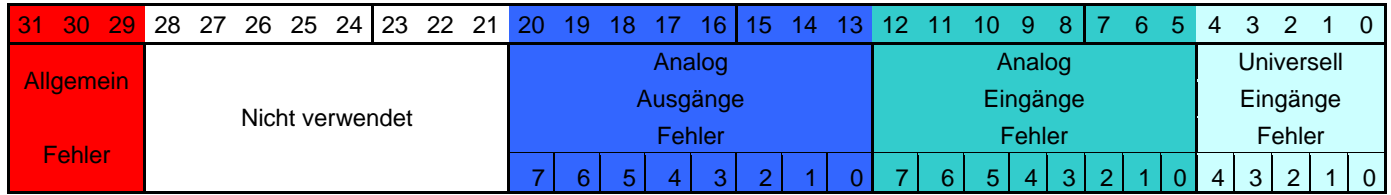

Bit: 29 = Nicht kalibriert

30 = Kommunikationsfehler

31 = Keine Antwort

#### <span id="page-26-0"></span>**Der Digitalausgang und die Relaisausgänge sind nur beschreibbar. Aus diesem Grund funktionieren manche Befehle (wie z.B. COM) nicht.**

In Fubla sind die Digitalausgänge immer als low angegeben (auch wenn die Ausgänge eingeschaltet sind und eine Spannung am Ausgang gemessen werden kann).

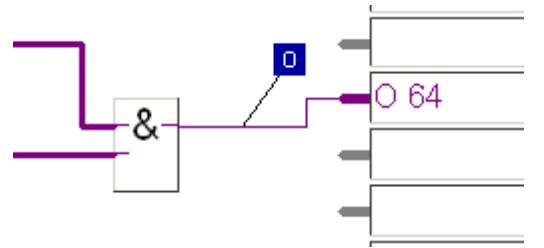

Wenn Sie den Zustand eines digitalen Ausgangs in Ihrem Projekt wiederverwenden, können Sie den Zustand einem Flag zuschreiben (und am Ende des Programmzyklus kann dieses Flag an den Ausgang kopiert werden).

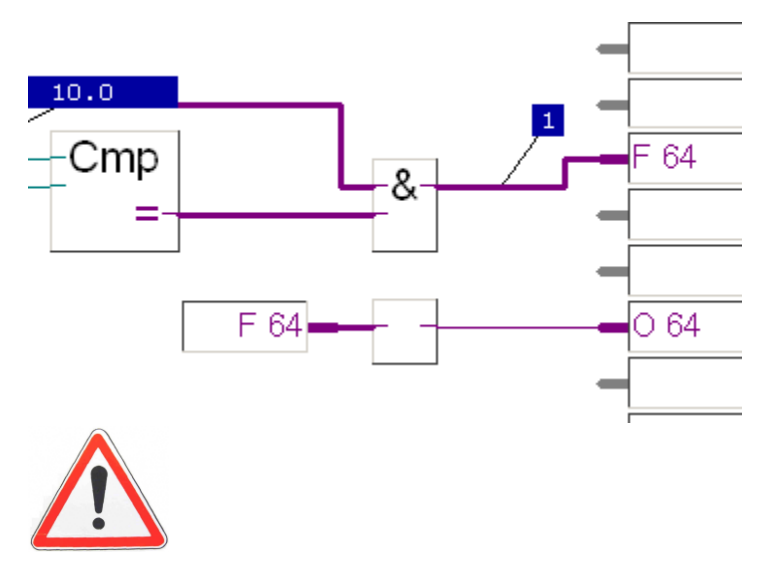

#### **Wichtiger Hinweis**

Wenn die digitalen Ausgänge mit anderen Ausgängen und den Flags direkt verbunden werden (wie im Screenshot unten gezeigt), wird nur der erste Output korrekt aufgezeichnet (die weiteren Stecker sind low (0)). Der Grund ist, dass der Zustand des ersten Ausgangssteckers auf den zweiten Ausgangsstecker kopiert wird und so weiter. Im Beispiel unten werden Ausgang 65 und Flag 64 nie high sein.

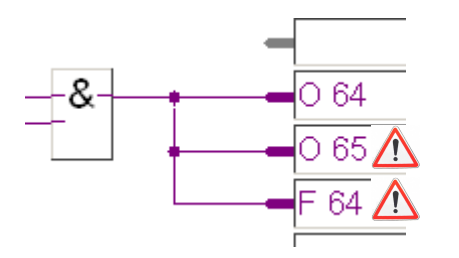

# <span id="page-27-0"></span>**9 EMV-Standards**

Entspricht den Anforderungen der IEC61131-2:2003 einschliesslich EN61000-6-4:2001 für Industriebereich

#### <span id="page-27-1"></span>**9.1 Störfestigkeitsprüfung**

#### <span id="page-27-2"></span>**9.1.1 Störfestigkeit gegen elektrostatische Entladungen (ESD) IEC 61000-4-2**

Luftentladung: +/- 8 kV Kontaktentladung: (HVR) +/- 6 kV

# <span id="page-27-3"></span>**9.1.2 Störfestigkeit gegen schnelle transiente Störgrössen (Burst) IEC 61000-4-4**

Siehe IEC61131-2:2003 Tabelle 31

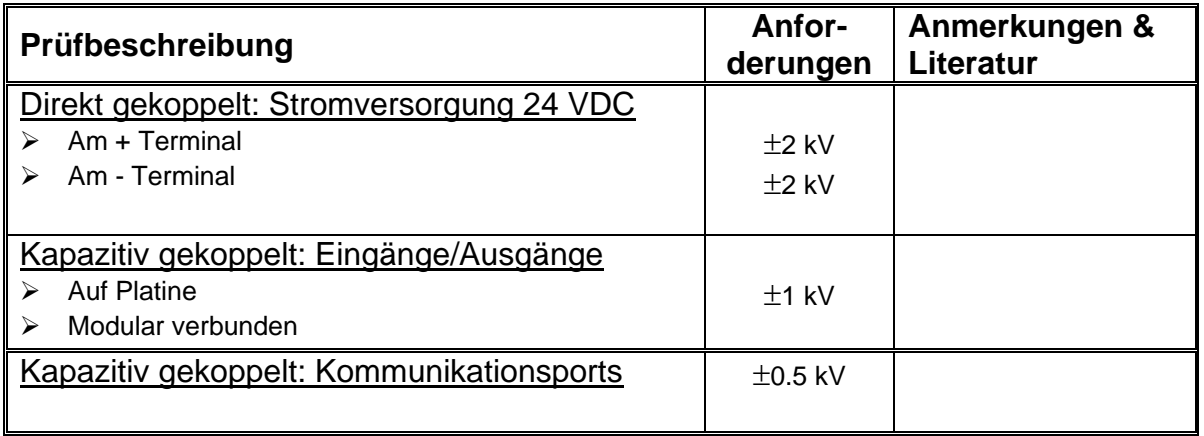

#### <span id="page-27-4"></span>9.1.3 Störfestigkeit gegenüber Stosswellen hoher Energie  $(1.2/50 \text{ }\mu\text{s}) \rightarrow \text{IEC } 61000-4-5$ Siehe IEC61131-2:2003 Tabelle 31 & 40

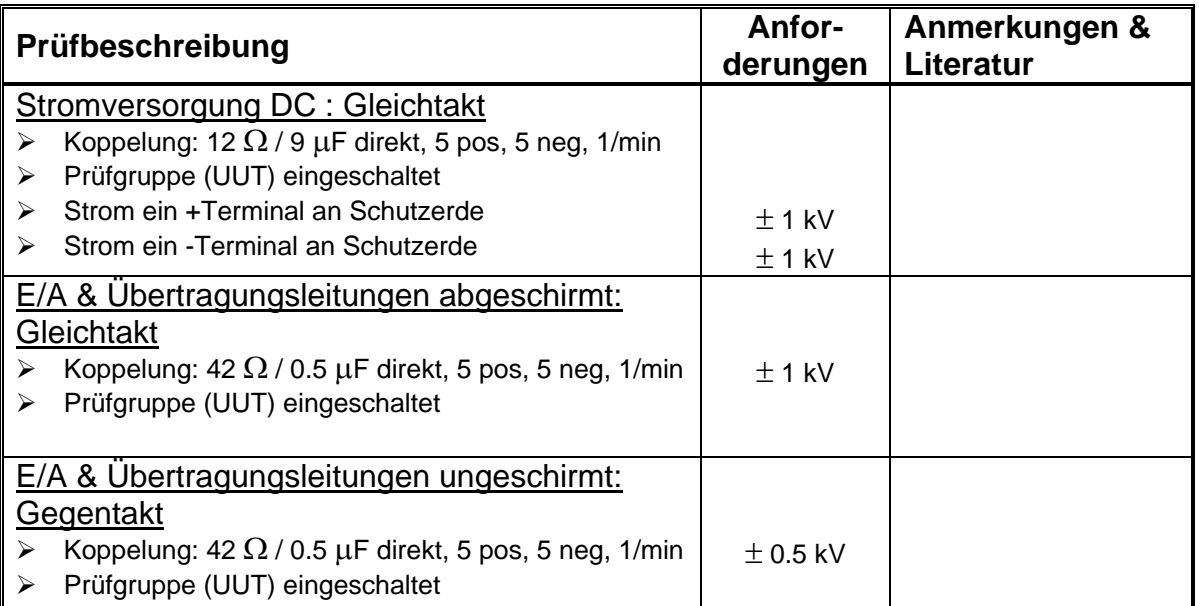

#### <span id="page-28-0"></span>**9.1.4** Störfestigkeit gegen geleitete HF-Störungen  $\rightarrow$  IEC 61000-4-6

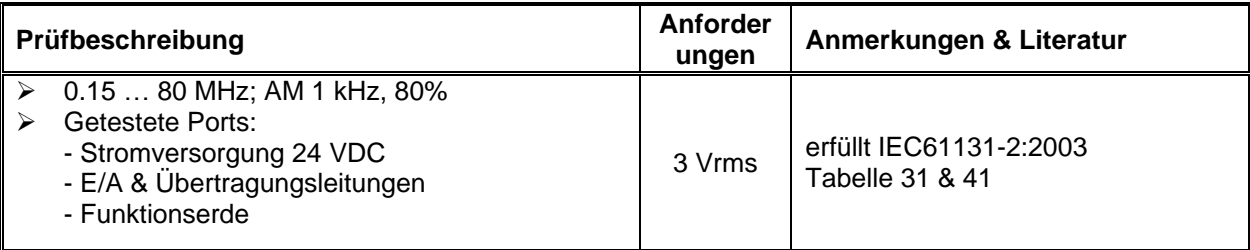

#### <span id="page-28-1"></span>**9.1.5** Störfestigkeit gegen abgestrahlte elektromagnetische Felder  $\rightarrow$  IEC 61000-4-3

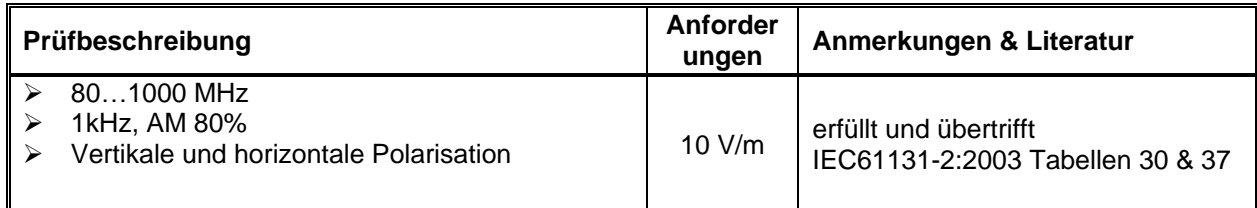

# <span id="page-28-2"></span>**9.2 Emissionsprüfung**

#### <span id="page-28-3"></span>**9.2.1 Feldemission 30…1000 MHz**

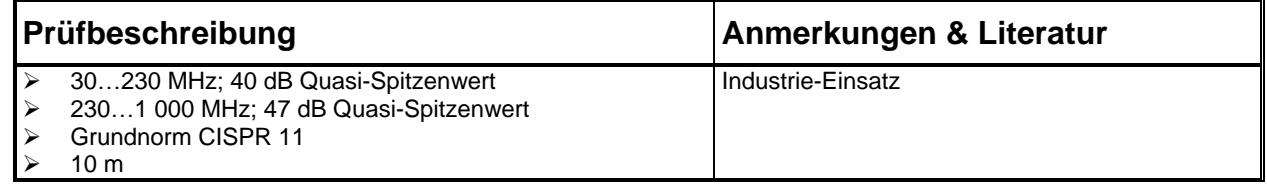

#### <span id="page-29-0"></span>**10 Mechanische Robustheit**

#### <span id="page-29-1"></span>**10.1 Vibrationen**

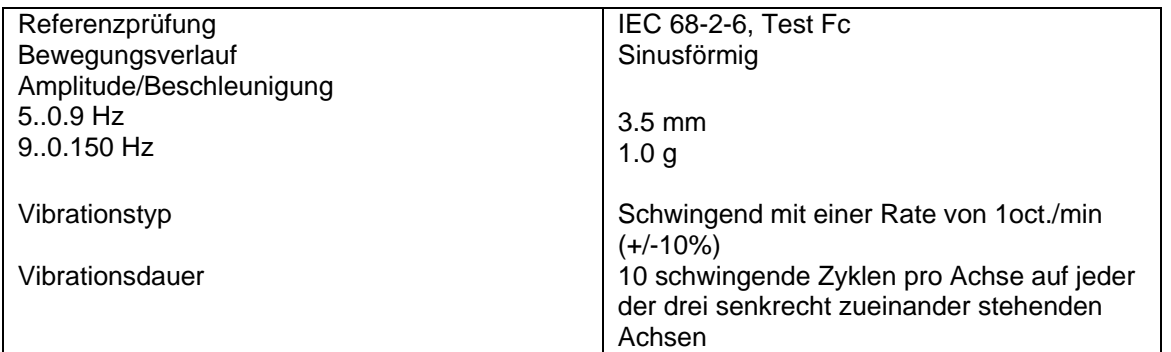

#### <span id="page-29-2"></span>**10.2 Stösse**

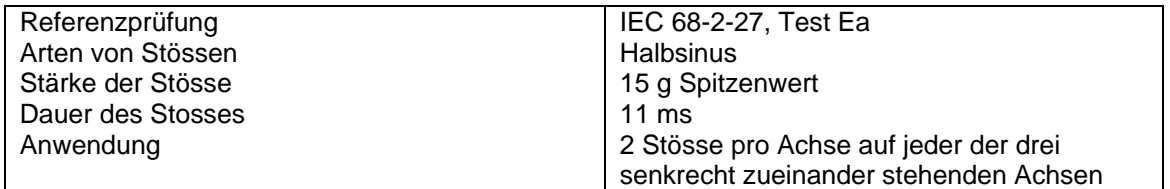

Anmerkungen:

- Elektromechanische Relais können vorübergehend Stösse von 15 g kompensieren. Vorübergehende Funktionsstörungen während des Tests sind erlaubt, das Gerät muss aber nach dem Test voll funktionsfähig sein.

#### <span id="page-30-0"></span>**11 Zusätzliche Unterlagen**

#### <span id="page-30-1"></span>**11.1 RS-232 PCD7K913.pdf (H4 421 5491 0)**

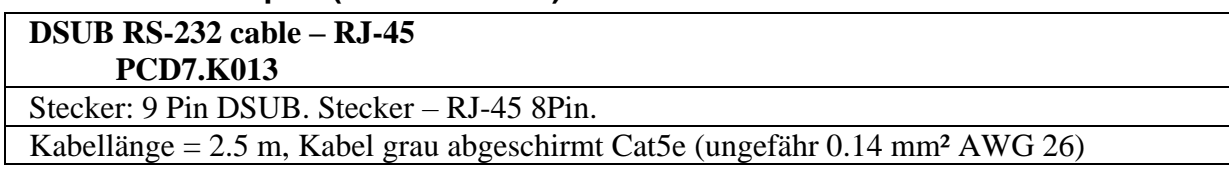